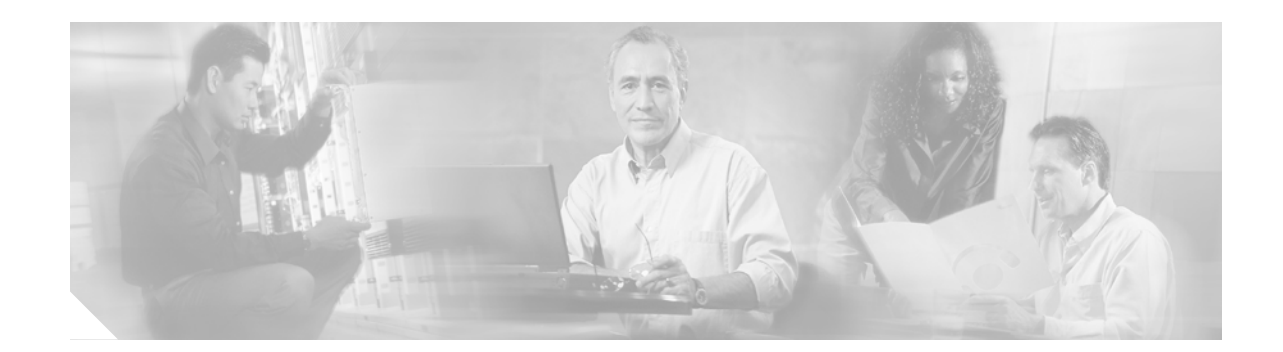

# **MPLS VPN—Inter-AS—IPv4 BGP Label Distribution**

This feature enables you to set up a Virtual Private Network (VPN) service provider network so that the autonomous system boundary routers (ASBRs) exchange IPv4 routes with Multiprotocol Label Switching (MPLS) labels of the provider edge (PE) routers. Route reflectors (RRs) exchange VPNv4 routes by using multihop, multiprotocol, External Border Gateway Protocol (EBGP). This configuration saves the ASBRs from having to store all the VPNv4 routes. Using the route reflectors to store the VPNv4 routes and forward them to the PE routers results in improved scalability.

The MPLS VPN—Inter-AS—IPv4 BGP Label Distribution feature has the following benefits:

- Having the route reflectors store VPNv4 routes results in improved scalability—This configuration scales better than other configurations where the ASBR holds all of the VPNv4 routes and forwards the routes based on VPNv4 labels. With this configuration, route reflectors hold the VPNv4 routes, which simplifies the configuration at the border of the network.
- Enables a non-VPN core network to act as a transit network for VPN traffic—You can transport IPv4 routes with MPLS labels over a non-MPLS VPN service provider.
- **•** Eliminates the need for any other label distribution protocol between adjacent LSRs—If two adjacent label switch routers (LSRs) are also BGP peers, BGP can handle the distribution of the MPLS labels. No other label distribution protocol is needed between the two LSRs.
- Includes EBGP multipath support to enable load balancing for IPv4 routes across autonomous system (AS) boundaries.

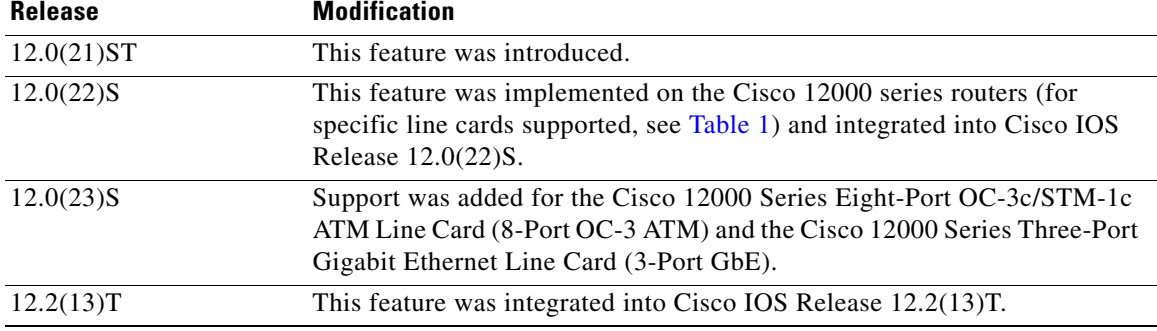

### **Feature History for MPLS VPN—Inter-AS—IPv4 BGP Label Distribution**

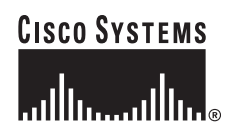

**Corporate Headquarters: Cisco Systems, Inc., 170 West Tasman Drive, San Jose, CA 95134-1706 USA**

ן

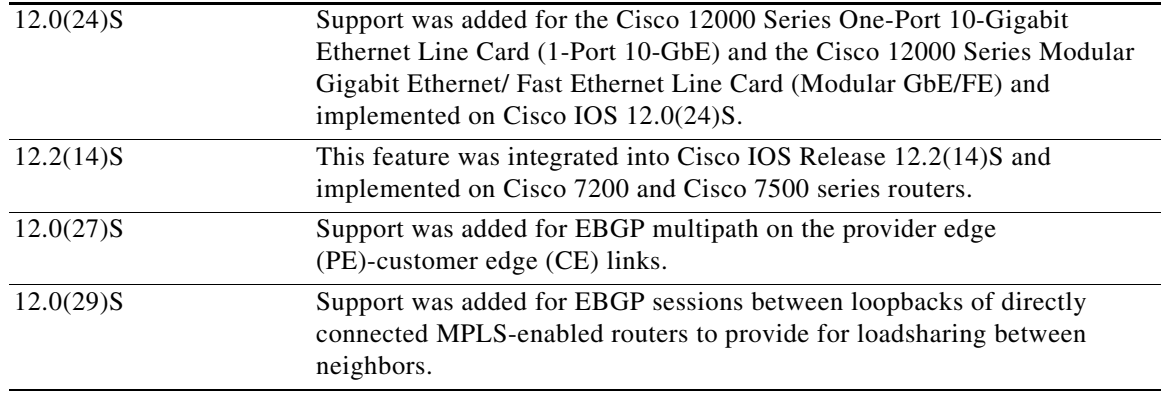

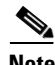

**Note** Software images for Cisco 12000 series Internet routers have been deferred to Cisco IOS Release 12.0(27)S1.

#### **Finding Support Information for Platforms and Cisco IOS Software Images**

Use Cisco Feature Navigator to find information about platform support and Cisco IOS software image support. Access Cisco Feature Navigator at <http://www.cisco.com/go/fn>. You must have an account on Cisco.com. If you do not have an account or have forgotten your username or password, click **Cancel** at the login dialog box and follow the instructions that appear.

# **Contents**

- **•** [Prerequisites for MPLS VPN—Inter-AS—IPv4 BGP Label Distribution, page 3](#page-2-1)
- **•** [Restrictions for MPLS VPN—Inter-AS—IPv4 BGP Label Distribution, page 3](#page-2-2)
- [Information About MPLS VPN—Inter-AS—IPv4 BGP Label Distribution, page 4](#page-3-0)
- **•** [How to Configure MPLS VPN—Inter-AS—IPv4 BGP Label Distribution, page 6](#page-5-0)
- **•** [Configuration Examples for MPLS VPN—Inter-AS—IPv4 BGP Label Distribution, page 36](#page-35-0)
- **•** [Additional References, page 51](#page-50-0)
- **•** [Command Reference, page 54](#page-53-0)
- **•** [Glossary, page 56](#page-55-0)

# <span id="page-2-1"></span>**Prerequisites for MPLS VPN—Inter-AS—IPv4 BGP Label Distribution**

The network must be properly configured for MPLS VPN operation before you configure this feature. [Table 1](#page-2-0) lists the Cisco 12000 series line card support added by Cisco IOS S releases.

<span id="page-2-0"></span>

| <b>Type</b>                         | <b>Line Cards</b>                                                                                                    | <b>Cisco IOS Release Supported</b>                          |
|-------------------------------------|----------------------------------------------------------------------------------------------------|-------------------------------------------------------------|
| Packet Over SONET (POS)             | 4-Port OC-3 POS<br>8-Port OC-3 POS<br>16-Port OC-3 POS<br>1-Port OC-12 POS<br>4-Port OC-12 POS<br>1-Port OC-48 POS<br>4-Port OC-3 POS ISE<br>8-Port OC-3 POS ISE<br>16-Port OC-3 POS ISE<br>4-Port OC-12 POS ISE<br>1-Port OC-48 POS ISE | $12.0(22)$ S, $12.0(23)$ S,<br>$12.0(27)$ S                 |
| <b>Electrical Interface</b>         | 6-Port DS3<br>12-Port DS3<br>6-Port E3<br>12-Port E3                                                                                                    | $12.0(22)$ S, $12.0(23)$ S,<br>$12.0(27)$ S                 |
| Ethernet                            | 3-Port GbE                                                                                                    | $12.0(23)$ S, $12.0(27)$ S                                  |
| Asynchronous Transfer Mode<br>(ATM) | 4-Port OC-3 ATM<br>1-Port OC-12 ATM<br>4-Port OC-12 ATM<br>8-Port OC-3 ATM                                                                                                    | $12.0(22)$ S, $12.0(23)$ S,<br>$12.0(27)$ S<br>$12.0(23)$ S |
| Channelized Interface               | 2-Port CHOC-3<br>6-Port Ch T3 (DS1)<br>1-Port CHOC-12 (DS3)<br>1-Port CHOC-12 (OC-3)<br>4-Port CHOC-12 ISE<br>1-Port CHOC-48 ISE                                                                                                    | $12.0(22)$ S, $12.0(23)$ S,<br>$12.0(27)$ S                 |

*Table 1 Cisco I2000 Series Line Card Support Added for Cisco IOS S Releases*

# <span id="page-2-2"></span>**Restrictions for MPLS VPN—Inter-AS—IPv4 BGP Label Distribution**

This feature includes the following restrictions:

 $\Gamma$ 

- For networks configured with EBGP multihop, a label switched path (LSP) must be established between nonadjacent routers. (RFC 3107)
- **•** The PE routers must run images that support BGP label distribution. Otherwise, you cannot run EBGP between them.

Ι

**•** The physical interfaces that connect the BGP speakers must support Cisco Express Forwarding (CEF) or distributed CEF and MPLS.

# <span id="page-3-0"></span>**Information About MPLS VPN—Inter-AS—IPv4 BGP Label Distribution**

To configure MPLS VPN—Inter-AS—IPv4 BGP Label Distribution, you need the following information:

- **•** [MPLS VPN—Inter-AS—IPv4 BGP Label Distribution Overview, page 4](#page-3-1)
- [BGP Routing Information, page 5](#page-4-0)
- **•** [Types of BGP Messages and MPLS Labels, page 5](#page-4-1)
- **•** [How BGP Sends MPLS Labels with Routes, page 6](#page-5-1)
- **•** [Using Route Maps to Filter Routes, page 6](#page-5-2)

## <span id="page-3-1"></span>**MPLS VPN—Inter-AS—IPv4 BGP Label Distribution Overview**

This feature enables you to set up a VPN service provider network to exchange IPv4 routes with MPLS labels. You can configure the VPN service provider network as follows:

- Route reflectors exchange VPNv4 routes by using multihop, multiprotocol EBGP. This configuration also preserves the next hop information and the VPN labels across the autonomous systems.
- A local PE router (for example, PE1 in [Figure 1](#page-4-2)) needs to know the routes and label information for the remote PE router (PE2). This information can be exchanged between the PE routers and ASBRs in one of two ways:
	- **– Internal Gateway Protocol (IGP) and Label Distribution Protocol (LDP):** The ASBR can redistribute the IPv4 routes and MPLS labels it learned from EBGP into IGP and LDP and vice versa.
	- **– Internal Border Gateway Protocol (IBGP) IPv4 label distribution:** The ASBR and PE router can use direct IBGP sessions to exchange VPNv4 and IPv4 routes and MPLS labels.

Alternatively, the route reflector can reflect the IPv4 routes and MPLS labels learned from the ASBR to the PE routers in the VPN. This is accomplished by enabling the ASBR to exchange IPv4 routes and MPLS labels with the route reflector. The route reflector also reflects the VPNv4 routes to the PE routers in the VPN. For example, in VPN1, RR1 reflects to PE1 the VPNv4 routes it learned and IPv4 routes and MPLS labels learned from ASBR1. Using the route reflectors to store the VPNv4 routes and forward them through the PE routers and ASBRs allows for a scalable configuration.

**•** ASBRs exchange IPv4 routes and MPLS labels for the PE routers by using EBGP. This enables load balancing across CSC boundaries.

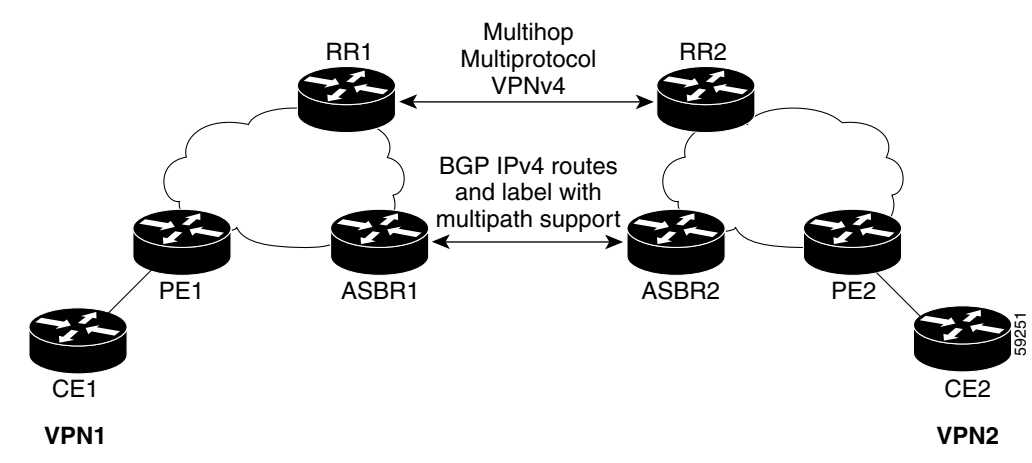

#### <span id="page-4-2"></span>*Figure 1 VPNs Using EBGP and IBGP to Distribute Routes and MPLS Labels*

## <span id="page-4-0"></span>**BGP Routing Information**

BGP routing information includes the following items:

- **•** A network number (prefix), which is the IP address of the destination.
- **•** Autonomous system (AS) path, which is a list of the other ASs through which a route passes on its way to the local router. The first AS in the list is closest to the local router; the last AS in the list is farthest from the local router and usually the AS where the route began.
- Path attributes, which provide other information about the AS path, for example, the next hop.

## <span id="page-4-1"></span>**Types of BGP Messages and MPLS Labels**

MPLS labels are included in the update messages that a router sends. Routers exchange the following types of BGP messages:

- Open messages—After a router establishes a TCP connection with a neighboring router, the routers exchange open messages. This message contains the number of the AS to which the router belongs and the IP address of the router who sent the message.
- **•** Update messages—When a router has a new, changed, or broken route, it sends an update message to the neighboring router. This message contains the Network Layer Reachability Information (NLRI), which lists the IP addresses of the usable routes. The update message includes any routes that are no longer usable. The update message also includes path attributes and the lengths of both the usable and unusable paths. Labels for VPNv4 routes are encoded in the update message as specified in RFC 2858. The labels for the IPv4 routes are encoded in the update message as specified in RFC 3107.
- **•** Keepalive messages—Routers exchange keepalive messages to determine if a neighboring router is still available to exchange routing information. The router sends these messages at regular intervals. (Sixty seconds is the default for Cisco routers.) The keepalive message does not contain routing data; it only contains a message header.
- **•** Notification messages—When a router detects an error, it sends a notification message.

Ι

## <span id="page-5-1"></span>**How BGP Sends MPLS Labels with Routes**

When BGP (EBGP and IBGP) distributes a route, it can also distribute an MPLS label that is mapped to that route. The MPLS label mapping information for the route is carried in the BGP update message that contains the information about the route. If the next hop is not changed, the label is preserved.

When you issue the **neighbor send-label** command on both BPG routers, the routers advertise to each other that they can then send MPLS labels with the routes. If the routers successfully negotiate their ability to send MPLS labels, the routers add MPLS labels to all outgoing BGP updates.

## <span id="page-5-2"></span>**Using Route Maps to Filter Routes**

When both routers are configured to distribute routes with MPLS labels, all the routes are encoded with the multiprotocol extensions and contain an MPLS label. You can use a route map to control the distribution of MPLS labels between routers. Route maps enable you to specify the following:

- **•** For a router distributing MPLS labels, you can specify which routes are distributed with an MPLS label.
- For a router receiving MPLS labels, you can specify which routes are accepted and installed in the BGP table.

# <span id="page-5-0"></span>**How to Configure MPLS VPN—Inter-AS—IPv4 BGP Label Distribution**

This section contains the following procedures:

- **•** [Configuring the ASBRs to Exchange IPv4 Routes and MPLS Labels, page 7](#page-6-0)
- [Configuring the Route Reflectors to Exchange VPNv4 Routes, page 18](#page-17-0)
- [Configuring the Route Reflector to Reflect Remote Routes in Its AS, page 20](#page-19-0)
- **•** [Creating Route Maps, page 23](#page-22-0)
- **•** [Applying the Route Maps to the ASBRs, page 27](#page-26-0)
- [Verifying the MPLS VPN—Inter-AS—IPv4 BGP Label Distribution Configuration, page 29](#page-28-0)

[Figure 2](#page-6-1) shows the following sample configuration:

- **•** The configuration consists of two VPNs.
- **•** The ASBRs exchange the IPv4 routes with MPLS labels.
- **•** The route reflectors exchange the VPNv4 routes using multlihop MPLS EBGP.
- **•** The route reflectors reflect the IPv4 and VPNv4 routes to the other routers in its AS.

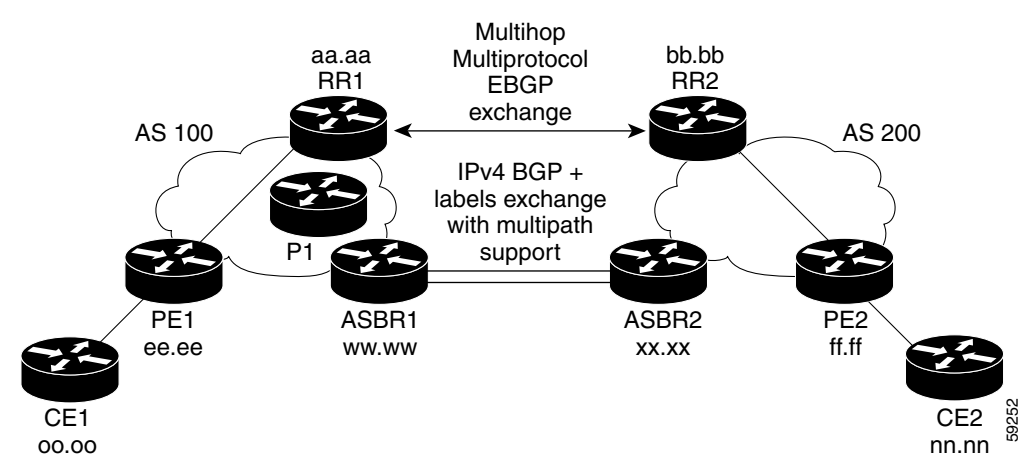

<span id="page-6-1"></span>*Figure 2 Configuring Two VPN Service Providers to Exchange IPv4 Routes and MPLS Labels*

## <span id="page-6-0"></span>**Configuring the ASBRs to Exchange IPv4 Routes and MPLS Labels**

Perform one of the following tasks to configure the ASBRs to exchange IPv4 routes and MPLS labels:

- [Configuring Peering with Directly Connected Interfaces Between ASBRs, page 7](#page-6-2) (optional)
- **•** [Configuring Peering of the Loopback Interface of Directly Connected ASBRs, page 9](#page-8-0) (optional)

## <span id="page-6-2"></span>**Configuring Peering with Directly Connected Interfaces Between ASBRs**

Perform this task to configure peering with directly connected interfaces between ASBRs so that the ASBRs can distribute BGP routes with MPLS labels.

[Figure 3](#page-6-3) shows the configuration for the peering with directly connected interfaces between ASBRs. This configuration is used as the example in the tasks that follow.

<span id="page-6-3"></span>*Figure 3 Configuration for Peering with Directly Connected Interface Between ASBRs* 

| e0/2     | e0/2     |                   |    |
|----------|----------|-------------------|----|
| hh.0.0.2 | hh.0.0.1 |                   | 92 |
| ASBR1    |          | ASBR <sub>2</sub> | 21 |

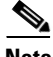

**Note** When External Border Gateway Protocol (EBGP) sessions come up, BGP automatically generates the **mpls bgp forwarding** command on the connecting interface.

### **SUMMARY STEPS**

I

- **1. enable**
- **2. configure terminal**
- **3. router bgp** *as*-*number*
- **4. neighbor** {*ip-address* | *peer-group-name*} **remote-as** *as-number*
- **5. address-family ipv4** [**multicast** | **unicast** | **vrf** *vrf-name*]

 $\mathsf I$ 

- **6. maximum paths** *number-paths* (optional for EBGP multipath between the CSC-PE and CSC-CEs)
- **7. neighbor** {*ip-address* | *peer-group-name*} **activate**
- **8. neighbor** *ip-address* **send-label**
- **9. exit-address-family**
- **10. end**

## **DETAILED STEPS**

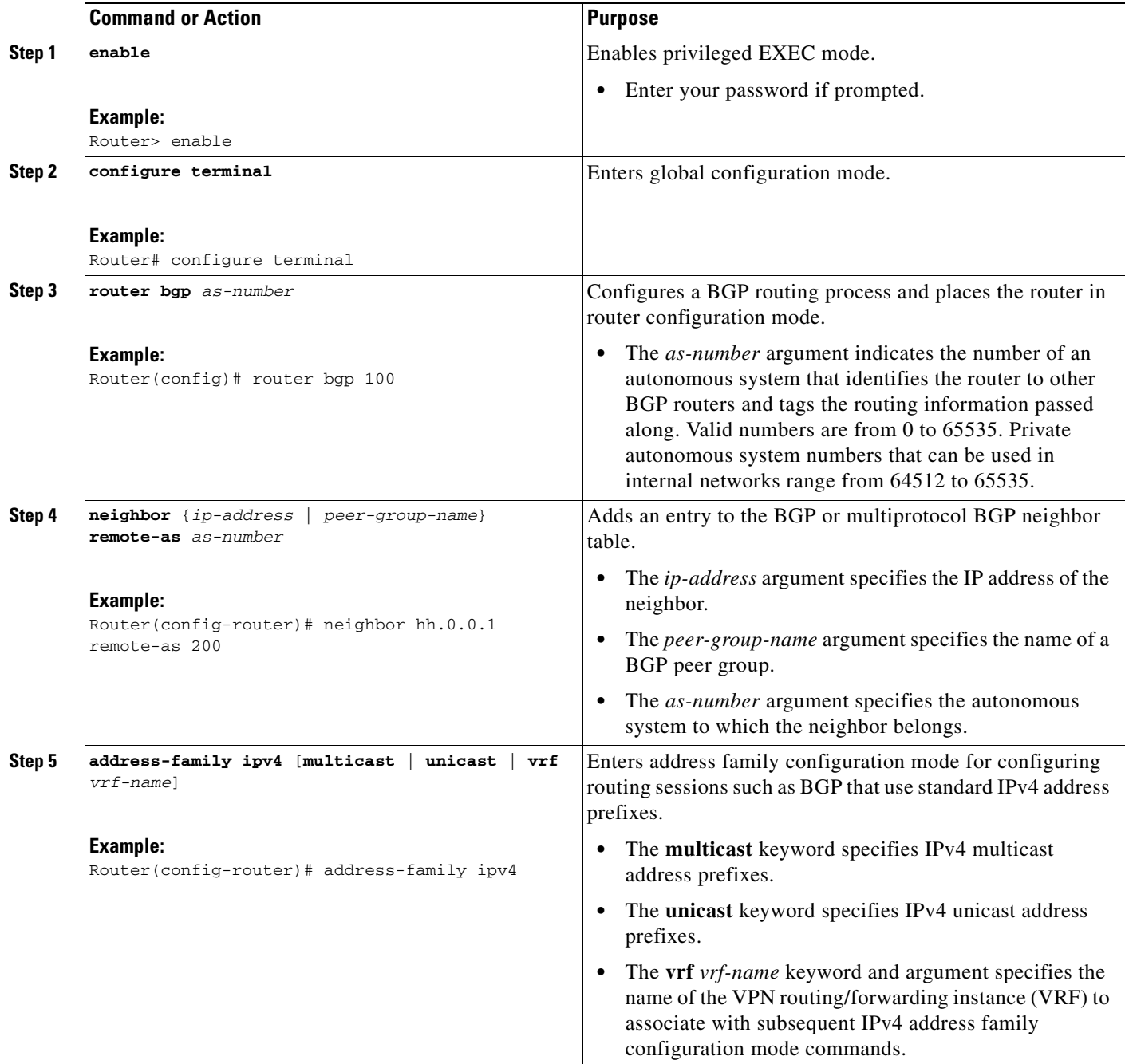

 $\mathbf I$ 

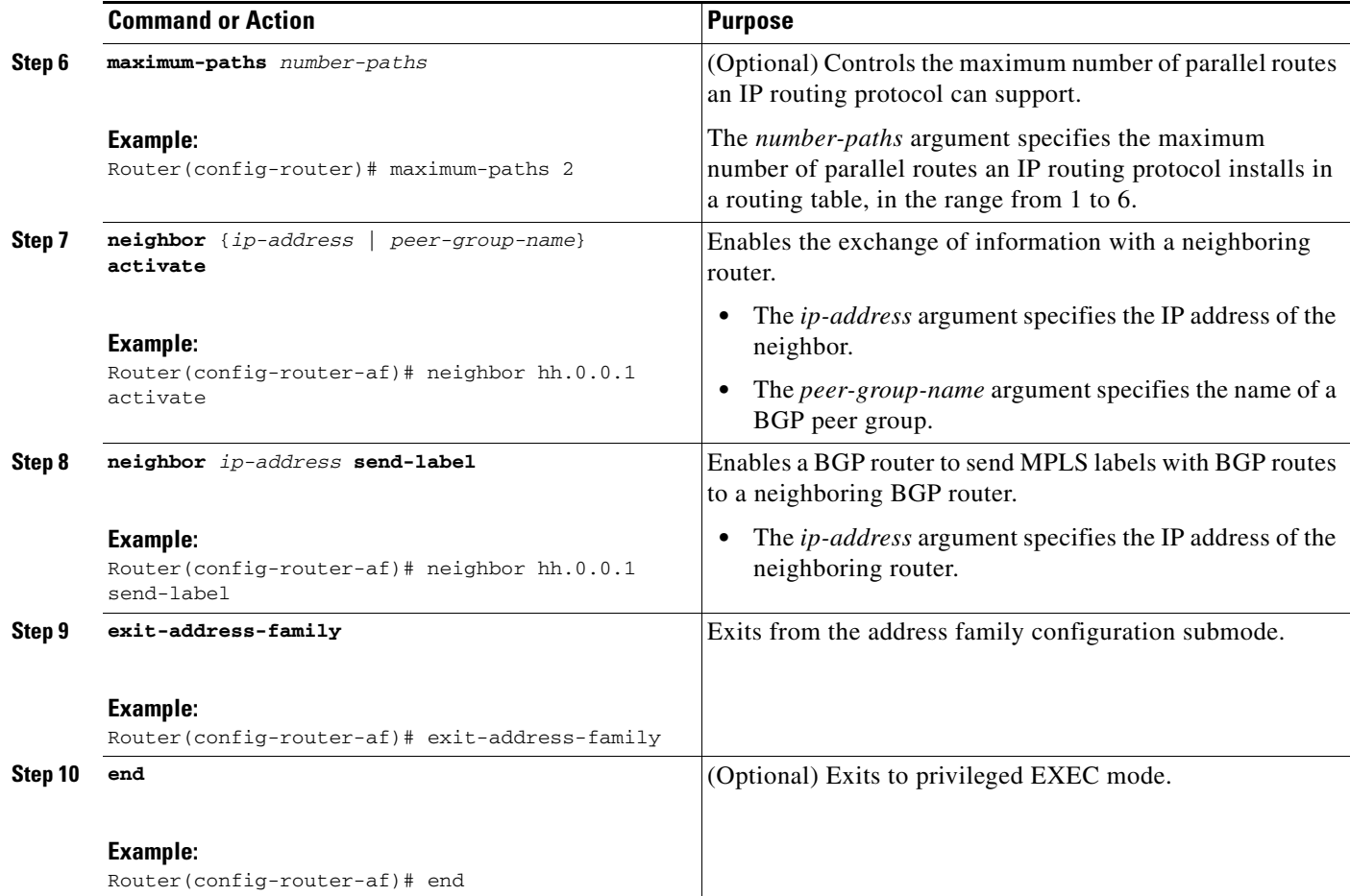

## <span id="page-8-0"></span>**Configuring Peering of the Loopback Interface of Directly Connected ASBRs**

This functionality is provided with the release of the Cisco IOS feature MPLS VPN—Loadbalancing Support for Inter-As and CSC VPNs.

This section describes the tasks you need to do to configure peering of loopback interfaces of directly connected ASBRs. The tasks include the following:

- [Configuring Loopback Interface Addresses for Directly Connected ASBRs, page 10](#page-9-0) (required)
- **•** [Configuring /32 Static Routes to the EBGP Neighbor Loopback, page 11](#page-10-0) (required)
- [Configuring Forwarding on Connecting Loopback Interfaces, page 13](#page-12-0) (required)
- [Configuring an EBGP Session Between the Loopbacks, page 15](#page-14-0) (required)
- **•** [Verifying That Load Balancing Occurs Between Loopbacks, page 18](#page-17-1) (optional)

[Figure 4](#page-9-1) shows the loopback configuration for directly connected ASBR1 and ASBR2 routers. This configuration is used as the example in the tasks that follow.

 $\mathbf I$ 

### <span id="page-9-1"></span>*Figure 4 Loopback Interface Configuration for Directly Connected ASBR1 and ASBR2 Routers*

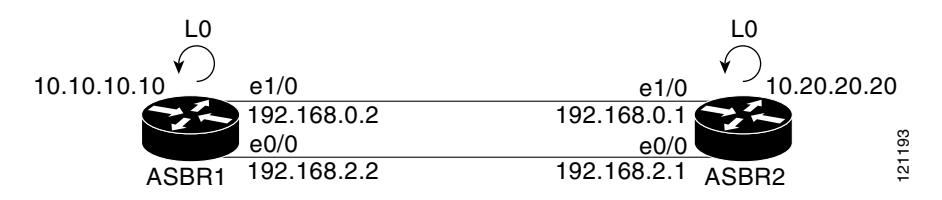

#### <span id="page-9-0"></span>**Configuring Loopback Interface Addresses for Directly Connected ASBRs**

Perform the following task to configure loopback interface addresses.

**Note** Loopback addresses need to be configured for each directly connected ASBR. That is, configure a loopback address for ASBR1 and for ASBR2 in our example (see [Figure 4\)](#page-9-1).

#### **SUMMARY STEPS**

- **1. enable**
- **2. configure terminal**
- **3. interface loopback** *interface-number*
- **4. ip address** *ip-address mask* [**secondary**]
- **5. end**

### **DETAILED STEPS**

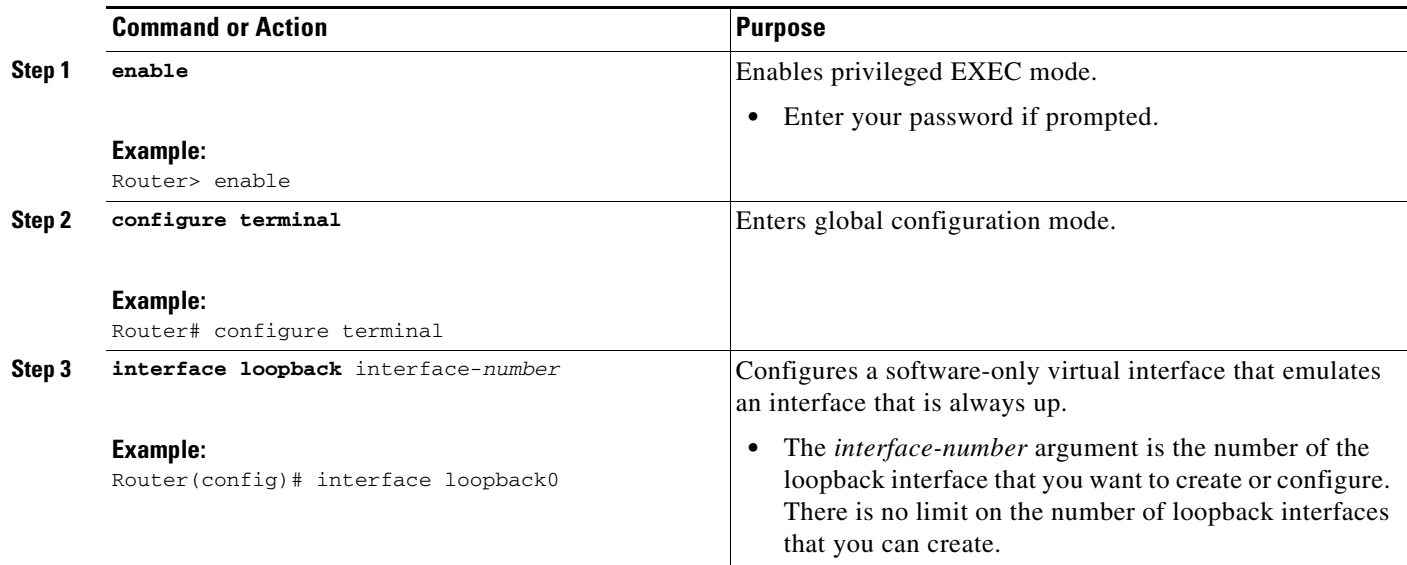

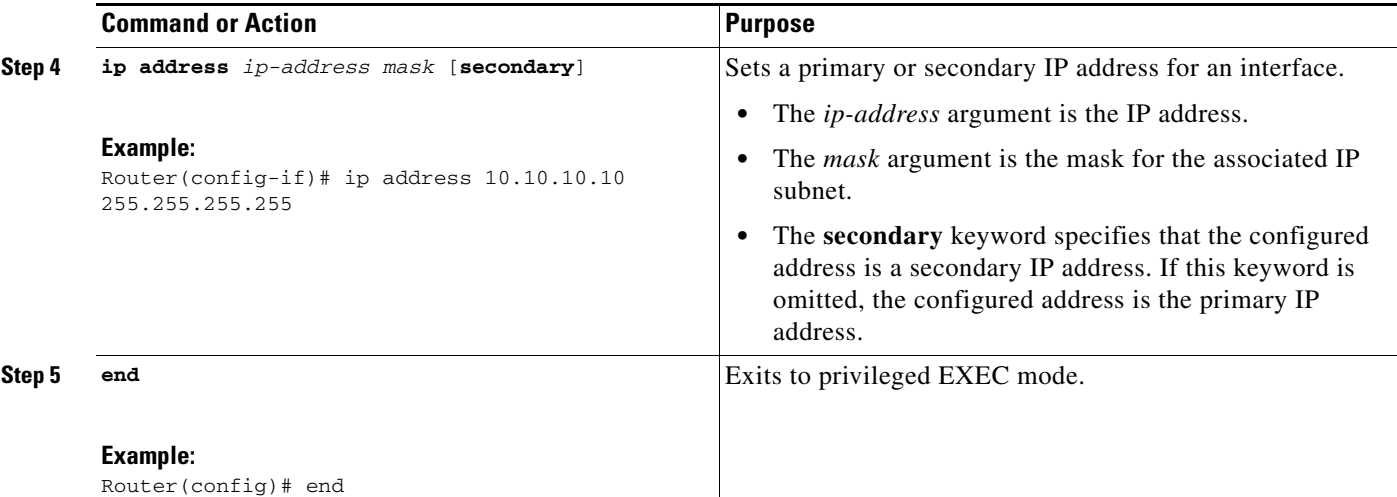

#### **Examples**

The following example shows the configuration of a loopback address for ASBR1:

```
configure terminal
interface loopback0 
   ip address 10.10.10.10 255.255.255.255.255
```
The following example shows the configuration of a loopback address for ASBR2:

configure terminal interface loopback0 ip address 10.20.20.20 255.255.255.255.255

#### <span id="page-10-0"></span>**Configuring /32 Static Routes to the EBGP Neighbor Loopback**

Perform the following task to configure /32 static routes to the EBGP neighbor loopback.

A /32 static route is established with the following commands:

Router(config)# **ip route** *X.X.X.X* **255.255.255.255 Ethernet1/0** *Y.Y.Y.Y* Router(config)# **ip route** *X.X.X.X* **255.255.255.255 Ethernet0/0** *Z.Z.Z.Z*

Where *X.X.X.X* is the neighboring loopback address and Ethernet 1/0 and Ethernet 0/0 are the links connecting the peering routers. *Y.Y.Y.Y* and *Z.Z.Z.Z* are the respective next-hop addresses on the interfaces.

 $\mathbf I$ 

Note You need to configure /32 static routes on each of the directly connected ASBRs.

 $\mathsf I$ 

## **SUMMARY STEPS**

- **1. enable**
- **2. configure terminal**
- **3. ip route** *prefix mask* {*ip-address* | *interface-type interface-number* [*ip-address*]} [*distance*] [*name*] [**permanent**] [**tag** *tag*]
- **4. end**

## **DETAILED STEPS**

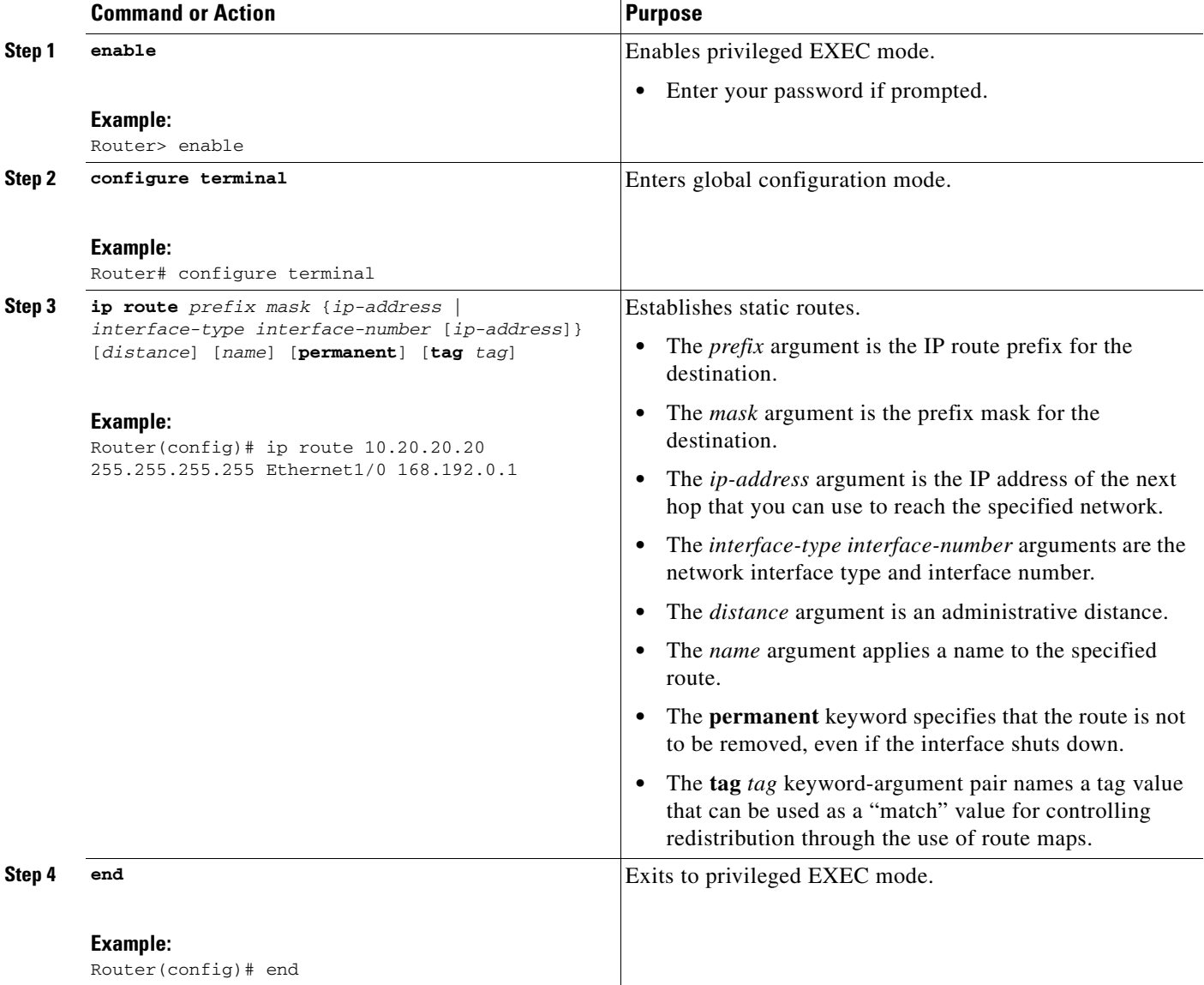

#### **Examples**

The following example shows the configuration of a /32 static route from the ASBR1 router to the loopback address of the ASBR2 router:

```
configure terminal
ip route 10.20.20.20 255.255.255 e1/0 168.192.0.1
ip route 10.20.20.20 255.255.255 e0/0 168.192.2.1
```
The following example shows the configuration of a /32 static route from theASBR2 router to the loopback address of the ASBR1 router:

```
configure terminal
ip route vrf vpn1 10.10.10.10 255.255.255 e1/0 168.192.0.2
ip route vrf vpn1 10.10.10.10 255.255.255 e0/0 168.192.2.2
```
#### <span id="page-12-0"></span>**Configuring Forwarding on Connecting Loopback Interfaces**

Perform this task to configure forwarding on the connecting loopback interfaces.

This task is required for sessions between loopbacks. In the ["Configuring /32 Static Routes to the EBGP](#page-10-0)  [Neighbor Loopback"](#page-10-0) task, Ethernet1/0 and Ethernet0/0 are the connecting interfaces.

#### **SUMMARY STEPS**

- **1. enable**
- **2. configure terminal**
- **3. interface** *interface-type slot*/*port*
- **4. mpls bgp forwarding**
- **5. exit**
- **6.** Repeat Steps 3 and 4 for another connecting interface (Ethernet 0/0)
- **7. end**

## **DETAILED STEPS**

 $\mathbf I$ 

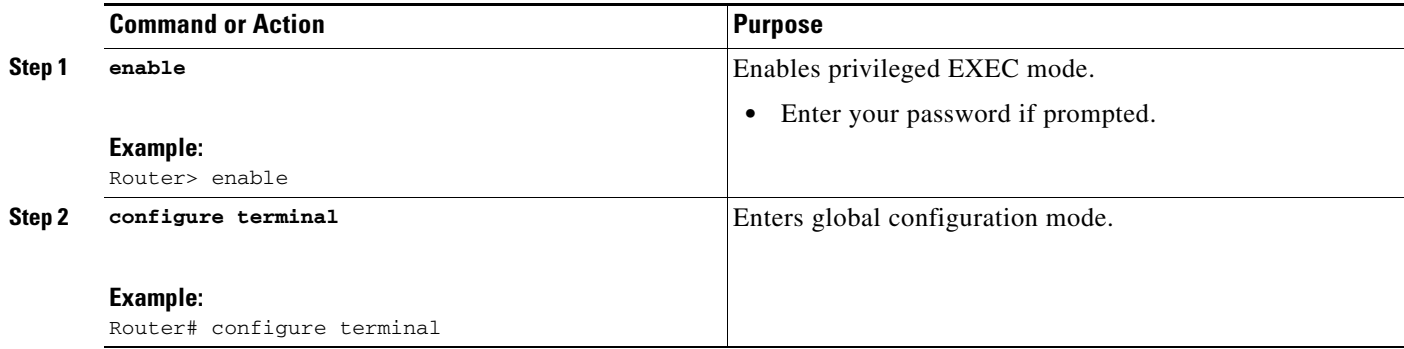

1

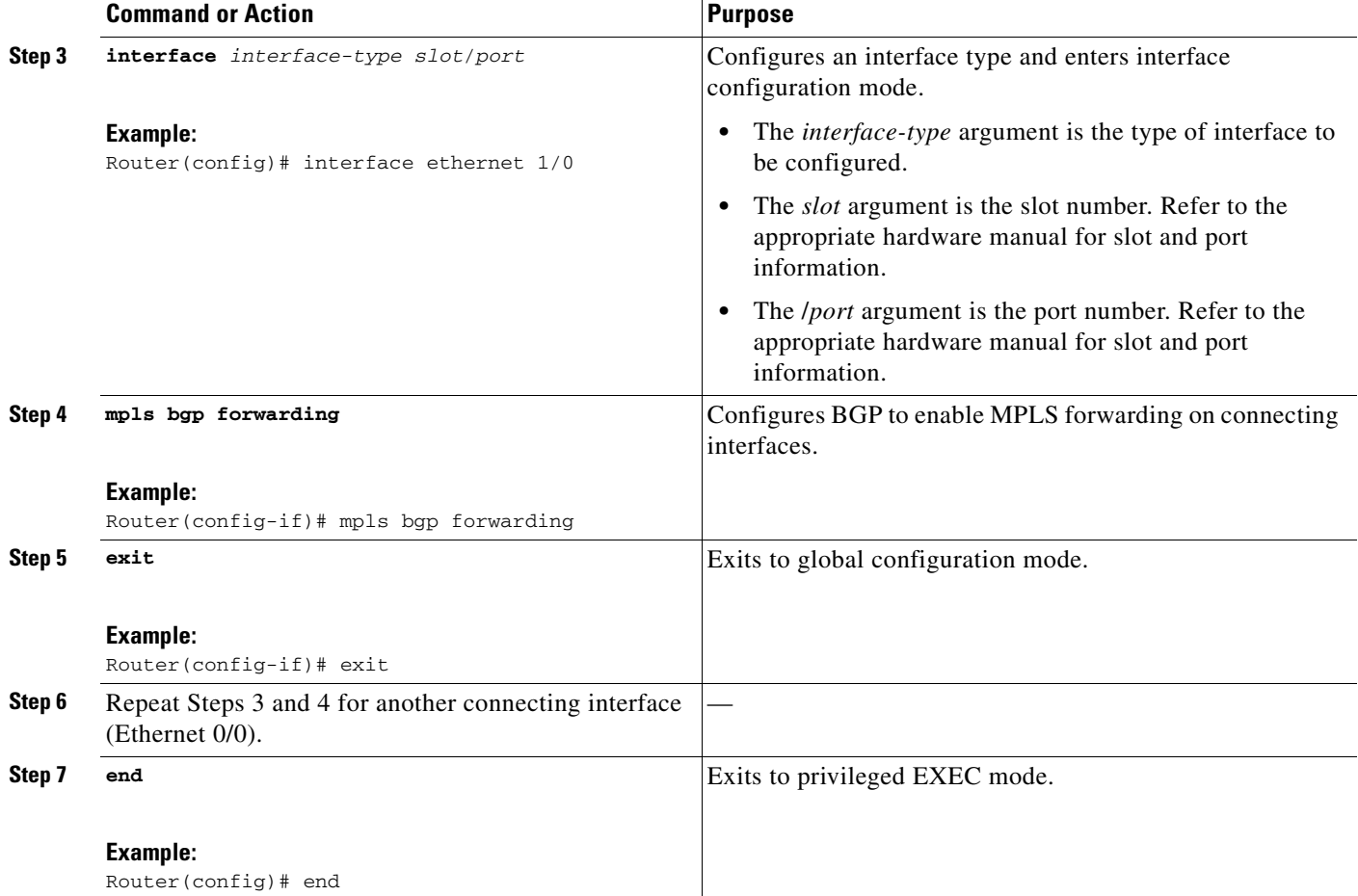

#### **Examples**

The following example shows the configuration of MPLS BGP forwarding on the interfaces connecting the ASBR1 router with the ASBR2 router:

```
configure terminal
interface ethernet 1/0
   ip address 168.192.0.2 255.255.255.255
   mpls bgp forwarding
   exit
interface ethernet 0/0
   ip address 168.192.2.0 255.255.255.255
   mpls bgp forwarding
   exit
```
The following example shows the configuration of MPLS BGP forwarding on the interfaces connecting the ASBR2 router with the ASBR1 router:

```
configure terminal
interface ethernet 1/0
   ip vrf forwarding vpn1
   ip address 168.192.0.1 255.255.255.255
   mpls bgp forwarding
   exit
```

```
interface ethernet 0/0
   ip vrf forwarding vpn1
   ip address 168.192.2.1 255.255.255.255
   mpls bgp forwarding
   exit
```
## <span id="page-14-0"></span>**Configuring an EBGP Session Between the Loopbacks**

Perform the following tasks to configure an EBGP session between the loopbacks.

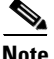

**Note** You need to configure an EBGP session between loopbacks on each directly connected ASBR.

#### **SUMMARY STEPS**

- **1. enable**
- **2. configure terminal**
- **3. router bgp** *as-number*
- **4. bgp log-neighbor-changes**
- **5. neighbor** {*ip-address* | *peer-group-name*} **remote-as** *as-number*
- **6. neighbor** {*ip-address* | *peer-group-name*} **disable-connected-check**
- **7. neighbor** {*ip-address* | *ipv6-address* | *peer-group-name*} **update-source** *interface-type interface-number*
- **8. address-family ipv4** [**unicast**] **vrf** *vrf-name*
- **9. neighbor** {*ip-address* | *peer-group-name* | *ipv6-address*} **activate**
- **10. neighbor** {*ip-address* | *peer-group-name*} **send-community** [**both** | **standard** | **extended**]
- **11. end**

#### **DETAILED STEPS**

 $\mathbf I$ 

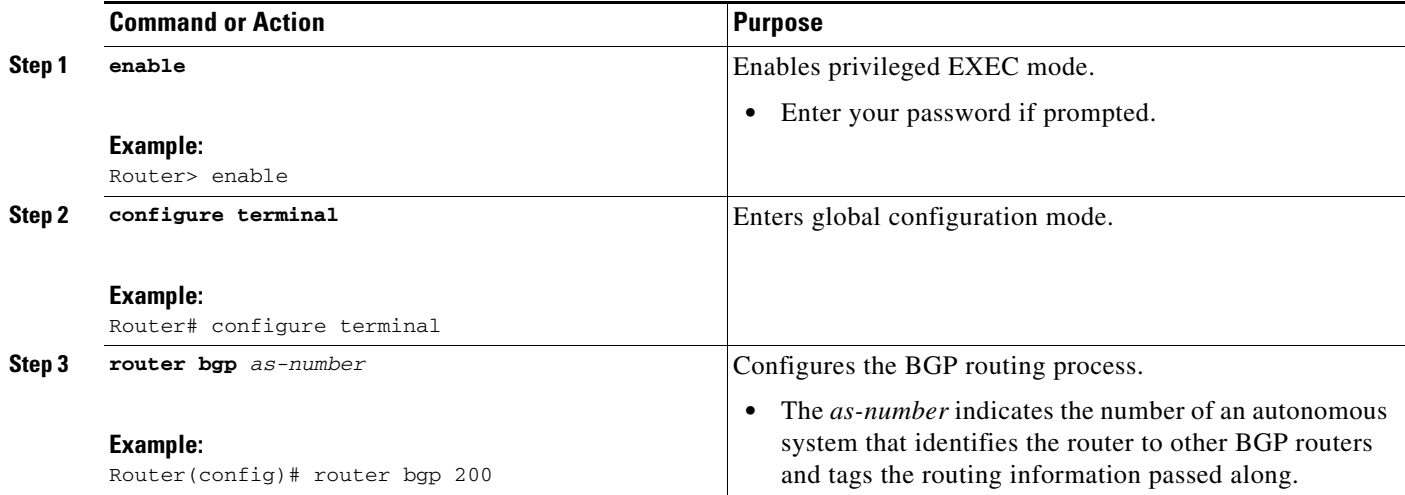

 $\mathsf I$ 

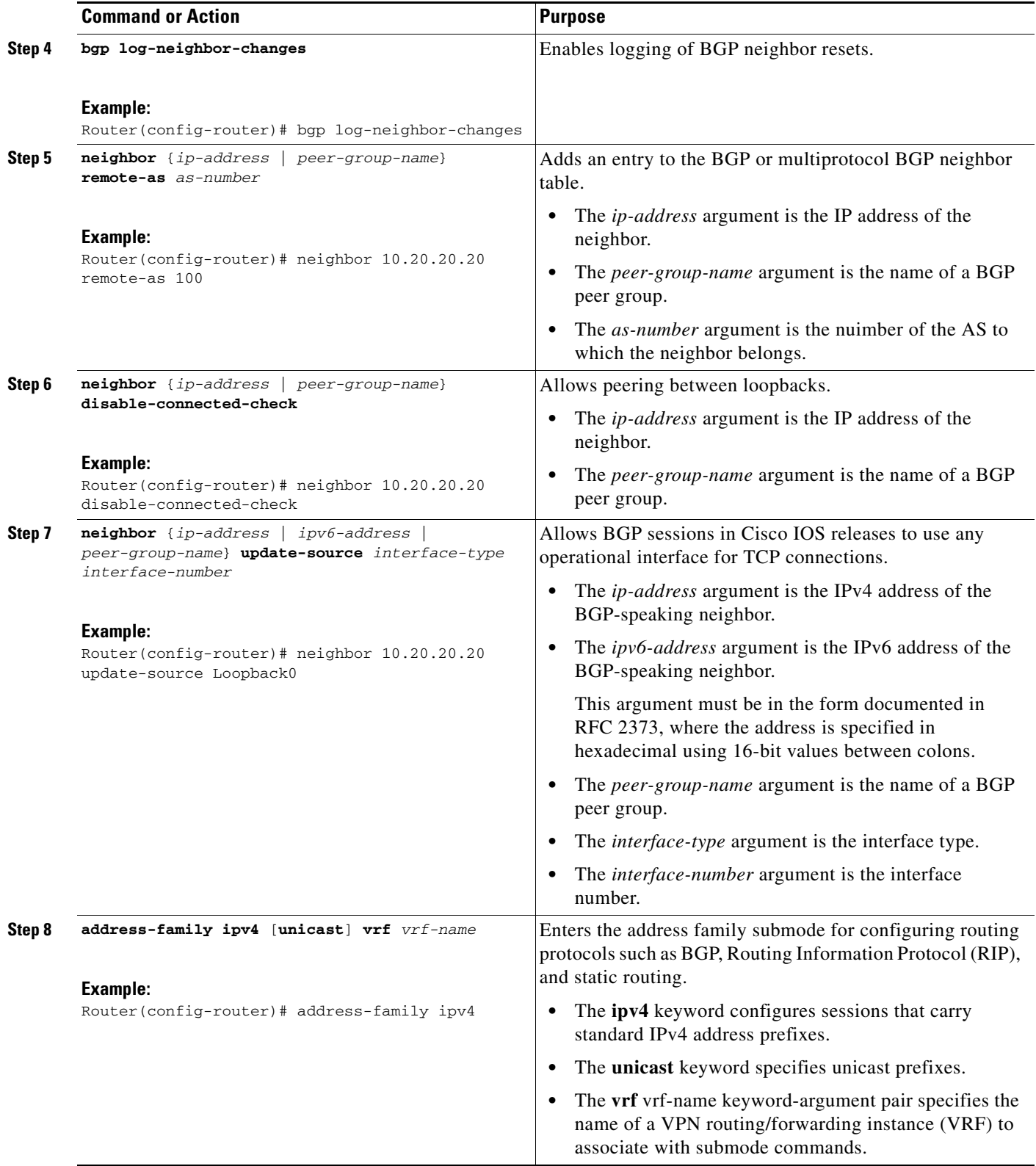

a ka

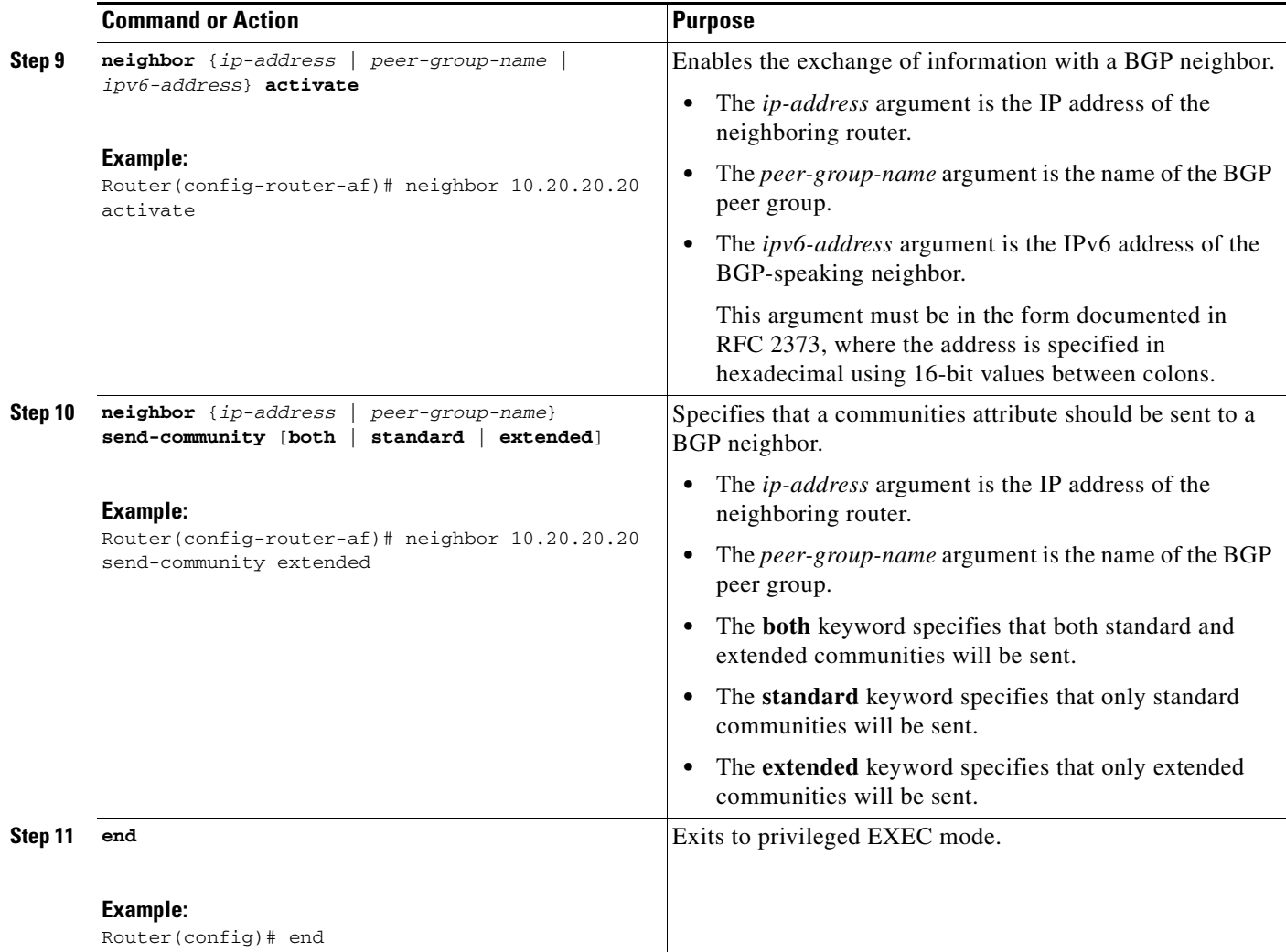

#### **Examples**

 $\mathbf I$ 

The example below shows the configuration for VPNv4 sessions on the ASBR1 router:

```
router bgp 200
 bgp log-neighbor-changes
 neighbor 10.20.20.20 remote-as 100
 neighbor 10.20.20.20 disable-connected-check
 neighbor 10.20.20.20 update-source Loopback0
!
 address-family vpnv4
 neighbor 10.20.20.20 activate
 neighbor 10.20.20.20 send-community extended
```
The example below shows the configuration for VPNv4 sessions on the ASBR2:

```
router bgp 200
 bgp log-neighbor-changes
 neighbor 10.10.10.10 remote-as 100
 neighbor 10.10.10.10 disable-connected-check
 neighbor 10.10.10.10 update-source Loopback0
!
```
ן

 address-family vpnv4 neighbor 10.10.10.10 activate neighbor 10.10.10.10 send-community extended

#### <span id="page-17-1"></span>**Verifying That Load Balancing Occurs Between Loopbacks**

To verify that load balancing can occur between loopbacks, ensure that the MPLS Label Forwarding Information Base (LFIB) entry for the neighbor route lists the available paths and interfaces.

#### **SUMMARY STEPS**

- **1. enable**
- **2. show mpls forwarding**-**table** [*network* {*mask* | *length*} | **labels** *label* [*-label*] | **interface** *interface* | **next-hop** *address* | **lsp-tunnel** [*tunnel-id*]] [**vrf** *vrf-name*] [**detail**]
- **3. disable**

### **DETAILED STEPS**

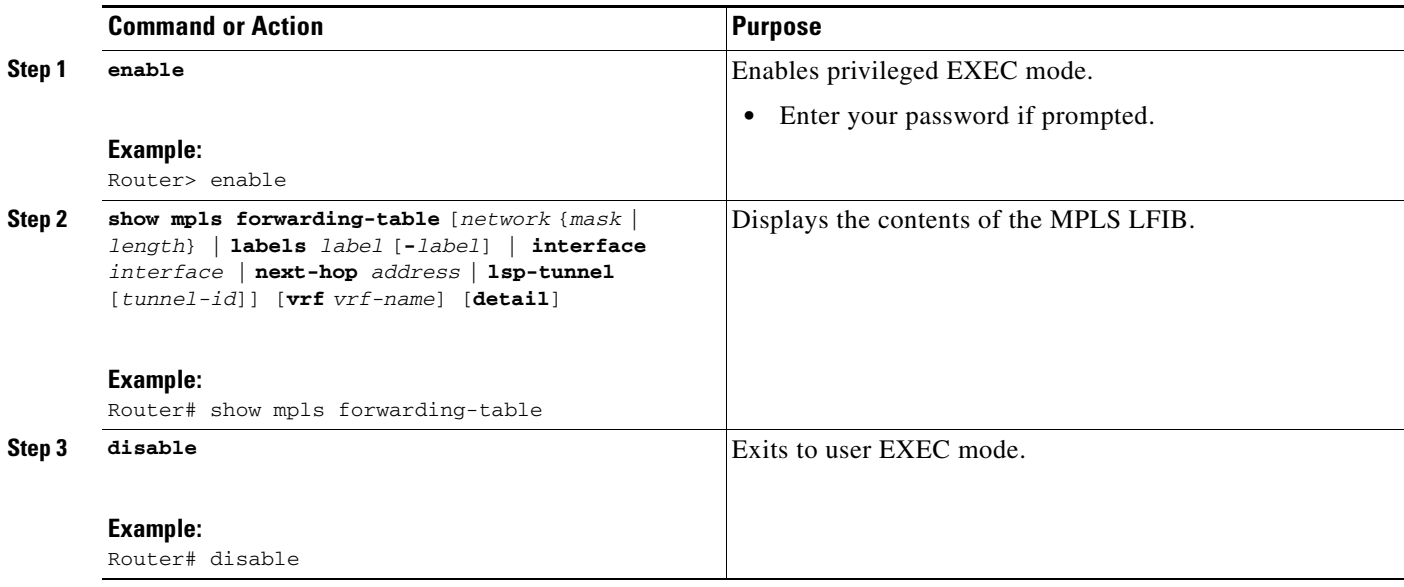

## <span id="page-17-0"></span>**Configuring the Route Reflectors to Exchange VPNv4 Routes**

Perform this task to enable the route reflectors to exchange VPNv4 routes by using multihop, multiprotocol EBGP.

This procedure also specifies that the next hop information and the VPN label are to be preserved across the autonomous systems. This procedure uses RR1 as an example of the route reflector.

#### **SUMMARY STEPS**

- **1. enable**
- **2. configure terminal**
- **3. router bgp** *as-number*
- **4. neighbor** {*ip-address* | *peer-group-name*} **remote-as** *as-number*
- **5. address-family vpnv4** [**unicast**]
- **6. neighbor** {*ip-address* | *peer-group-name*} **ebgp-multihop** [*ttl*]
- **7. neighbor** {*ip-address* | *peer-group-name*} **activate**
- **8. neighbor** {*ip-address* | *peer-group-name*} **next-hop unchanged**
- **9. exit-address-family**
- **10. end**

#### **DETAILED STEPS**

 $\overline{\phantom{a}}$ 

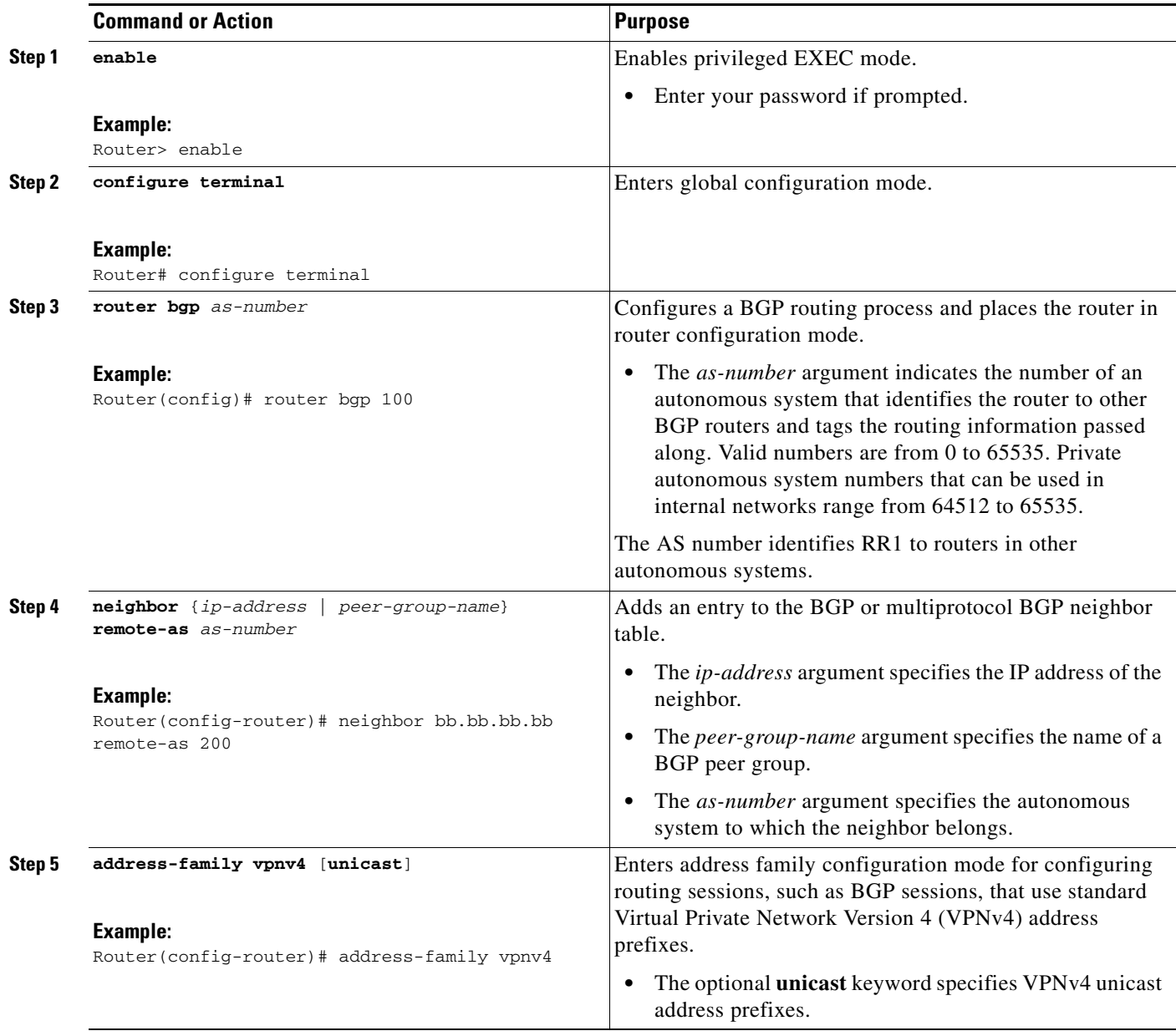

1

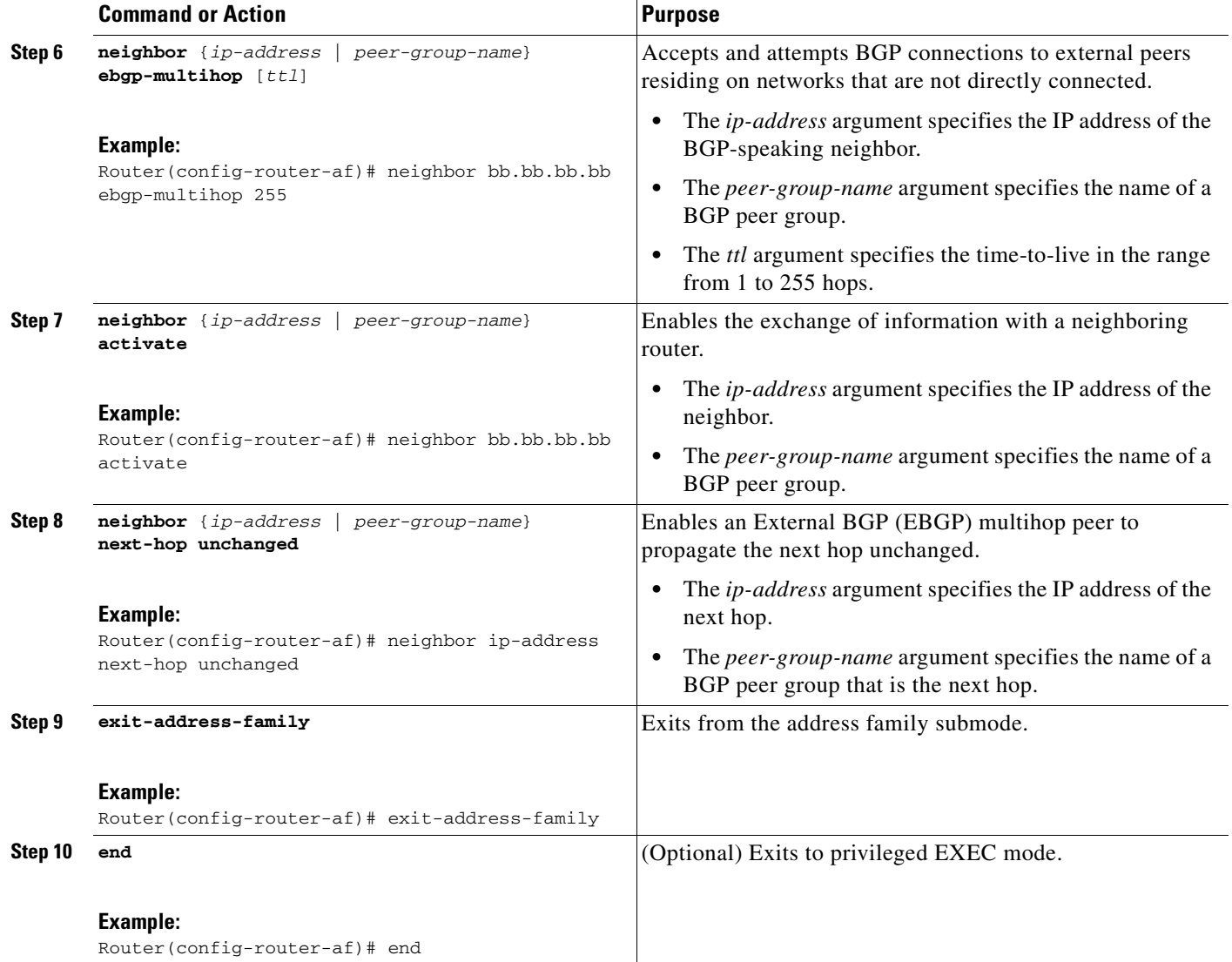

## <span id="page-19-0"></span>**Configuring the Route Reflector to Reflect Remote Routes in Its AS**

Perform this task to enable the RR to reflect the IPv4 routes and labels learned by the ASBR to the PE routers in the AS.

This is accomplished by making the ASBR and PE router route reflector clients of the RR. This procedure also explains how to enable the RR to reflect the VPNv4 routes.

### **SUMMARY STEPS**

- **1. enable**
- **2. configure terminal**
- **3. router bgp** *as-number*
- **4. address-family ipv4** [**multicast** | **unicast** | **vrf** *vrf-name*]
- **5. neighbor** {*ip-address* | *peer-group-name*} **activate**
- **6. neighbor** *ip-address* **route-reflector-client**
- **7. neighbor** *ip-address* **send-label**
- **8. exit-address-family**
- **9. address-family vpnv4** [**unicast**]
- **10. neighbor** {*ip-address* | *peer-group-name*} **activate**
- **11. neighbor** *ip-address* **route-reflector-client**
- **12. exit-address-family**
- **13. end**

#### **DETAILED STEPS**

 $\overline{\phantom{a}}$ 

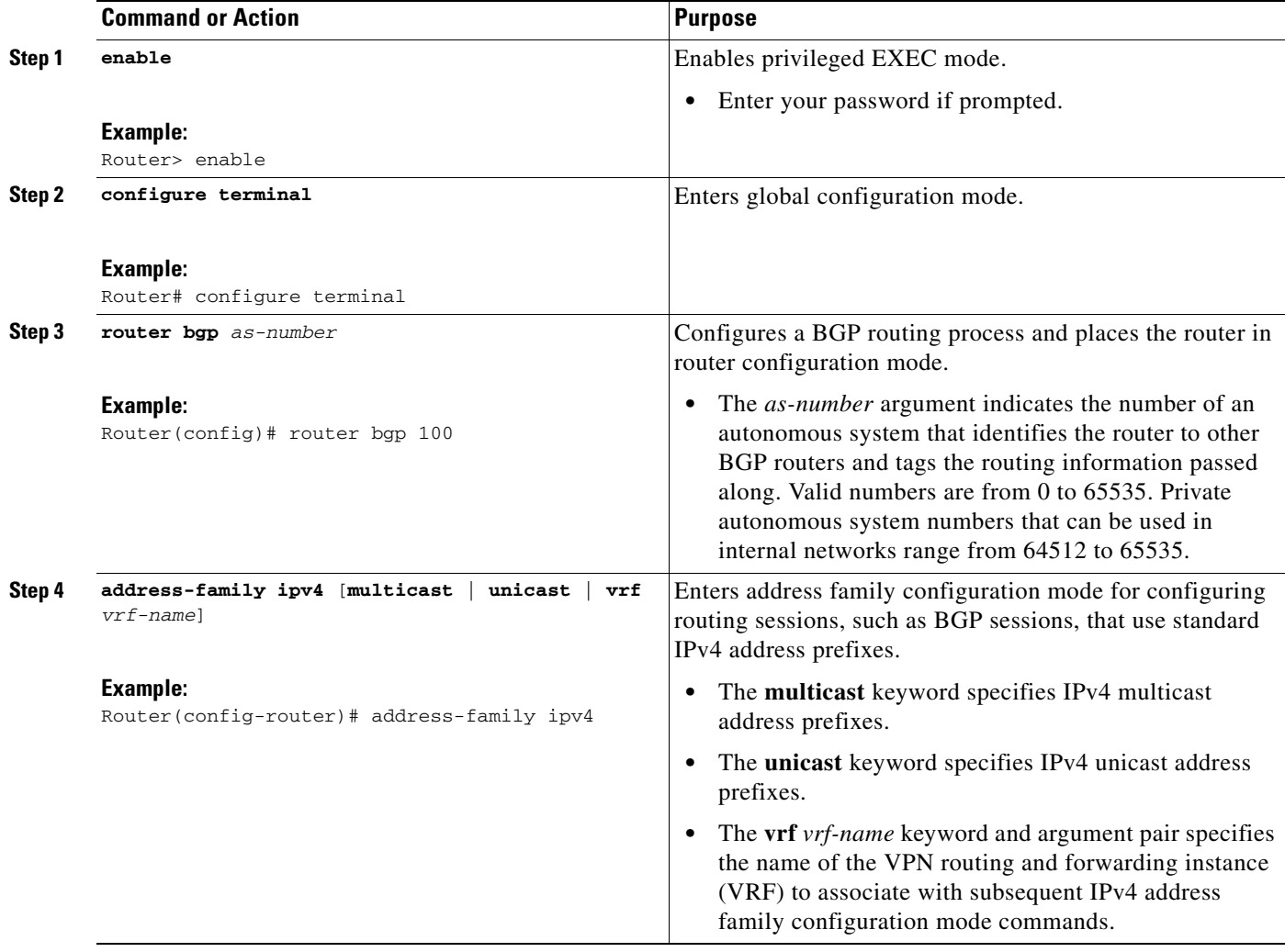

 $\mathsf I$ 

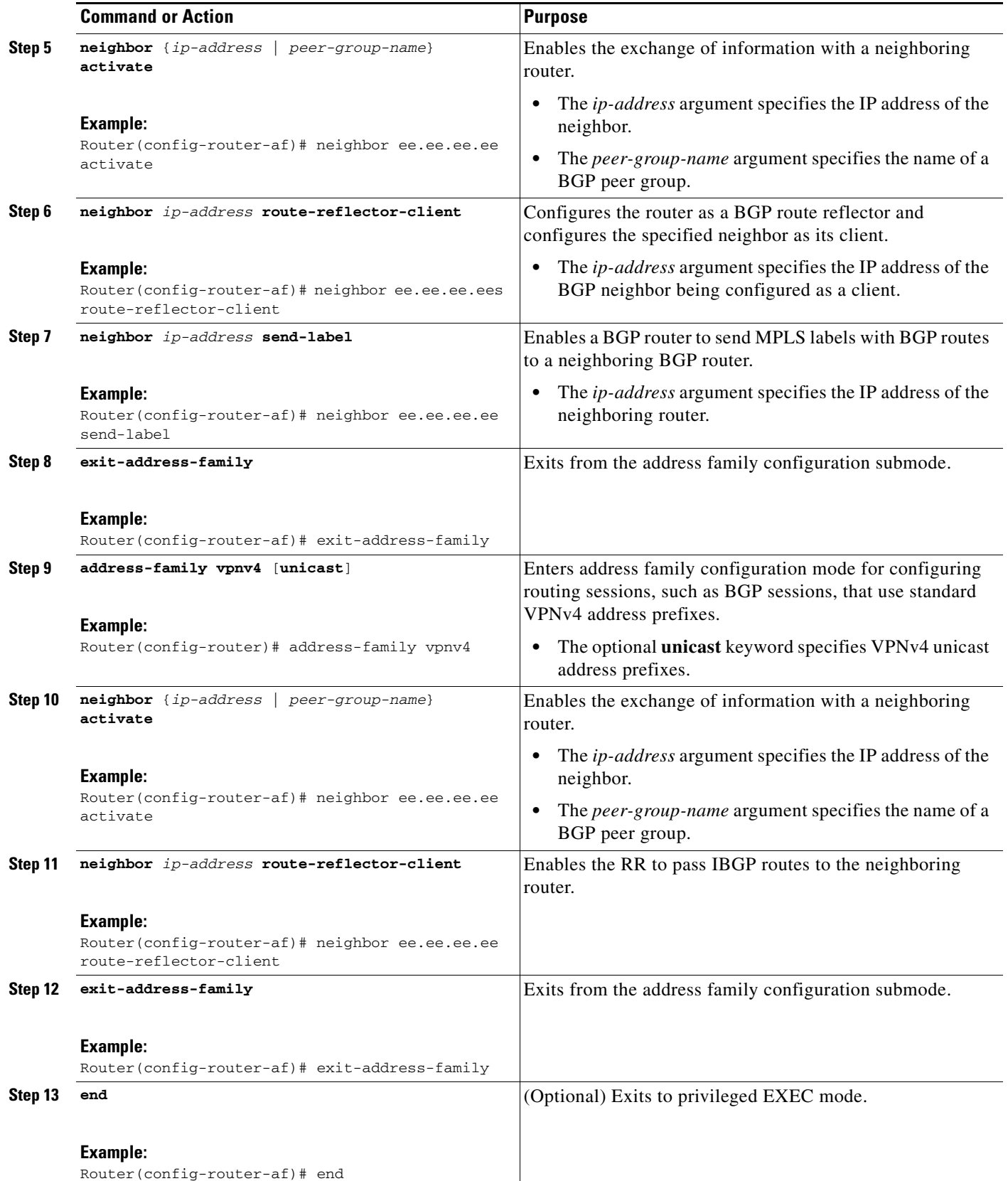

## <span id="page-22-0"></span>**Creating Route Maps**

The following procedures enable the ASBRs to send MPLS labels with the routes specified in the route maps. Further, the ASBRs accept only the routes that are specified in the route map.

- **•** [Configuring a Route Map for Arriving Routes, page 23](#page-22-1)
- **•** [Configuring a Route Map for Departing Routes, page 25](#page-24-0)

Route maps enable you to specify which routes are distributed with MPLS labels. Route maps also enable you to specify which routes with MPLS labels a router receives and adds to its BGP table.

Route maps work with access lists. You enter the routes into an access list and then specify the access list when you configure the route map.

## <span id="page-22-1"></span>**Configuring a Route Map for Arriving Routes**

This configuration is optional.

Perform this task to create a route map to filter arriving routes. You create an access list and specify the routes that the router should accept and add to the BGP table.

### **SUMMARY STEPS**

- **1. enable**
- **2. configure terminal**
- **3. router bgp** *as-number*
- **4. route-map** *route-map-name* [**permit** | **deny**] [*sequence-number*]
- **5. match ip address** {*access-list-number* [*access-list-number*... | *access-list-name*...] | *access-list-name* [*access-list-number*...| *access-list-name*] | **prefix-list** *prefix-list-name* [*prefix-list-name.*..]}
- **6. match mpls-label**
- **7. end**

### **DETAILED STEPS**

I

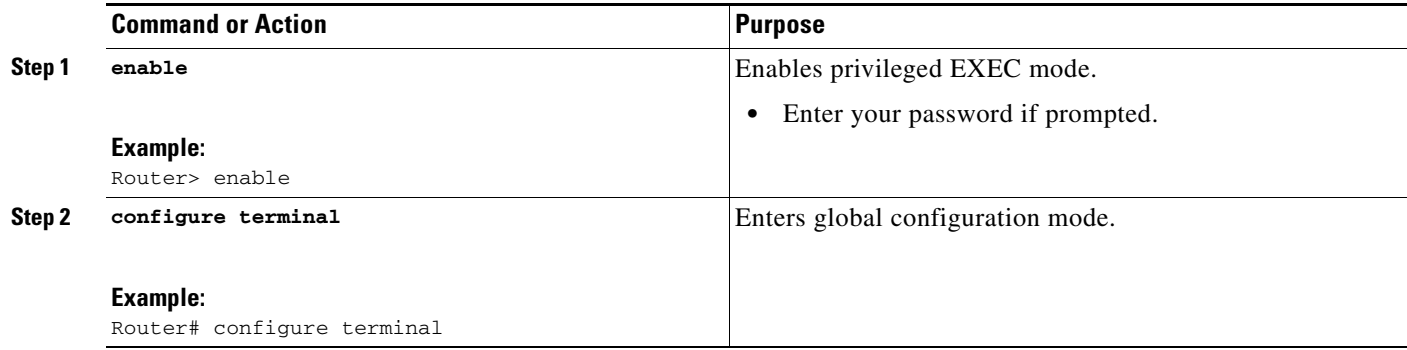

 $\mathsf I$ 

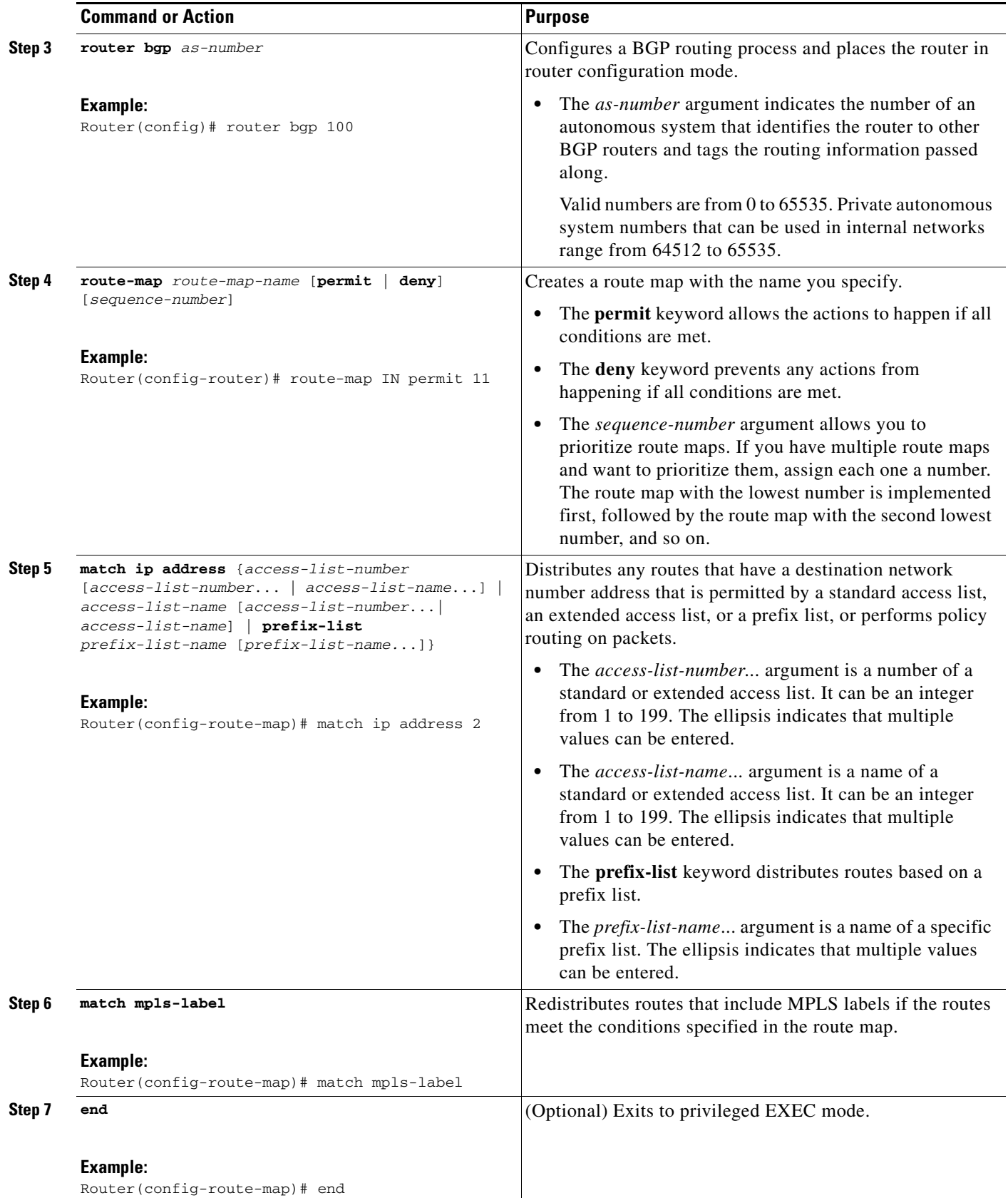

## <span id="page-24-0"></span>**Configuring a Route Map for Departing Routes**

This configuration is optional.

Perform this task to create a route map to filter departing routes. You create an access list and specify the routes that the router should distribute with MPLS labels.

## **SUMMARY STEPS**

- **1. enable**
- **2. configure terminal**
- **3. router bgp** *as-number*
- **4. route-map** *route-map-name* [**permit** | **deny**] [*sequence-number*]
- **5. match ip address** {*access-list-number* [*access-list-number*... | *access-list-name*...] | *access-list-name* [*access-list-number*...| *access-list-name*] | **prefix-list** *prefix-list-name* [*prefix-list-name.*..]}
- **6. set mpls label**
- **7. end**

## **DETAILED STEPS**

 $\Gamma$ 

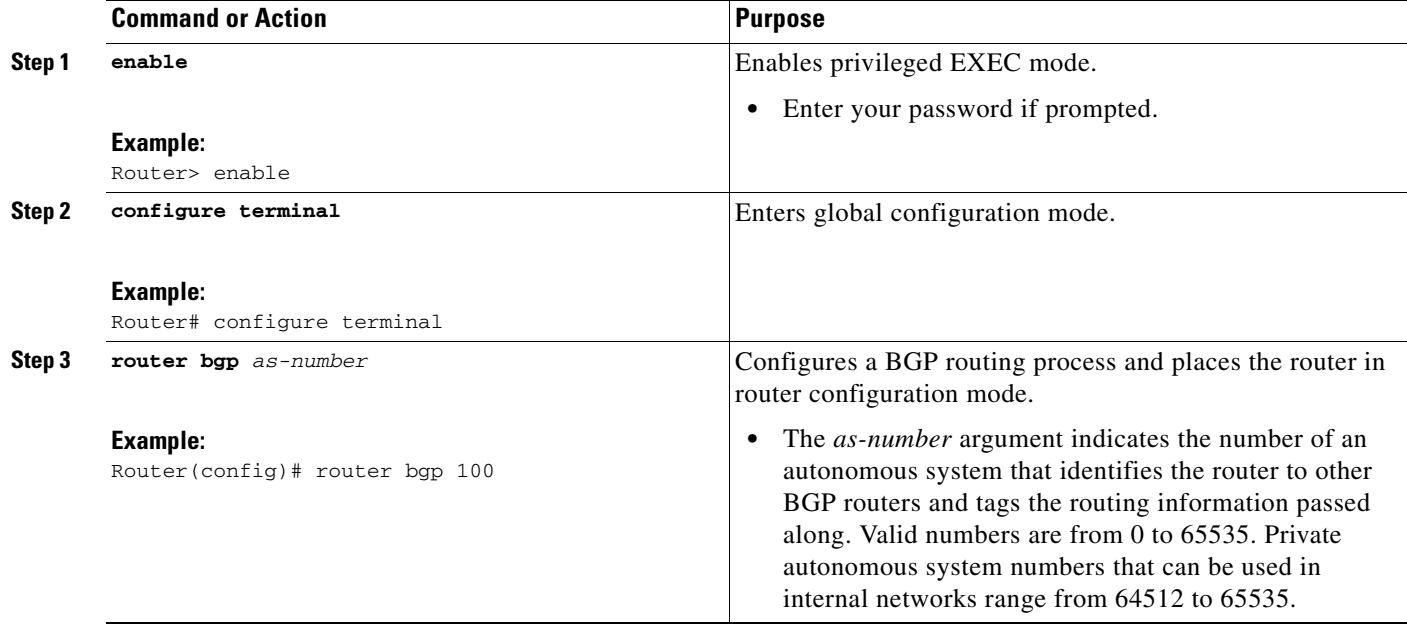

 $\mathsf I$ 

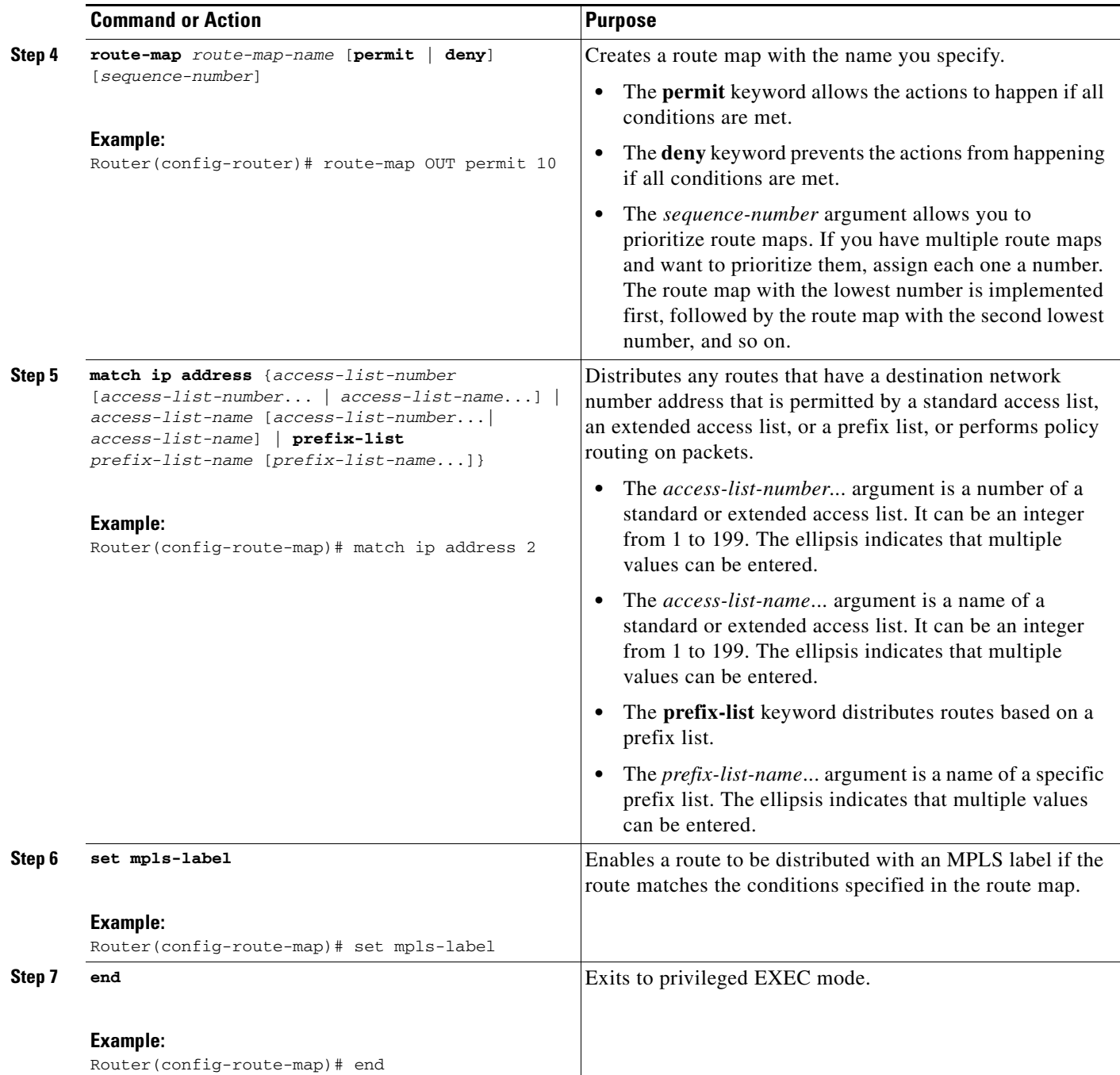

## <span id="page-26-0"></span>**Applying the Route Maps to the ASBRs**

This configuration is optional.

Perform this task to enable the ASBRs to use the route maps.

## **SUMMARY STEPS**

- **1. enable**
- **2. configure terminal**
- **3. router bgp** *as-number*
- **4. address-family ipv4** [**multicast** | **unicast** | **vrf** *vrf-name*}
- **5. neighbor** *ip-address* **route-map** *route-map-name* **in**
- **6. neighbor** *ip-address* **route-map** *route-map-name* **out**
- **7. neighbor** *ip-address* **send-label**
- **8. exit-address-family**
- **9. end**

## **DETAILED STEPS**

 $\overline{\phantom{a}}$ 

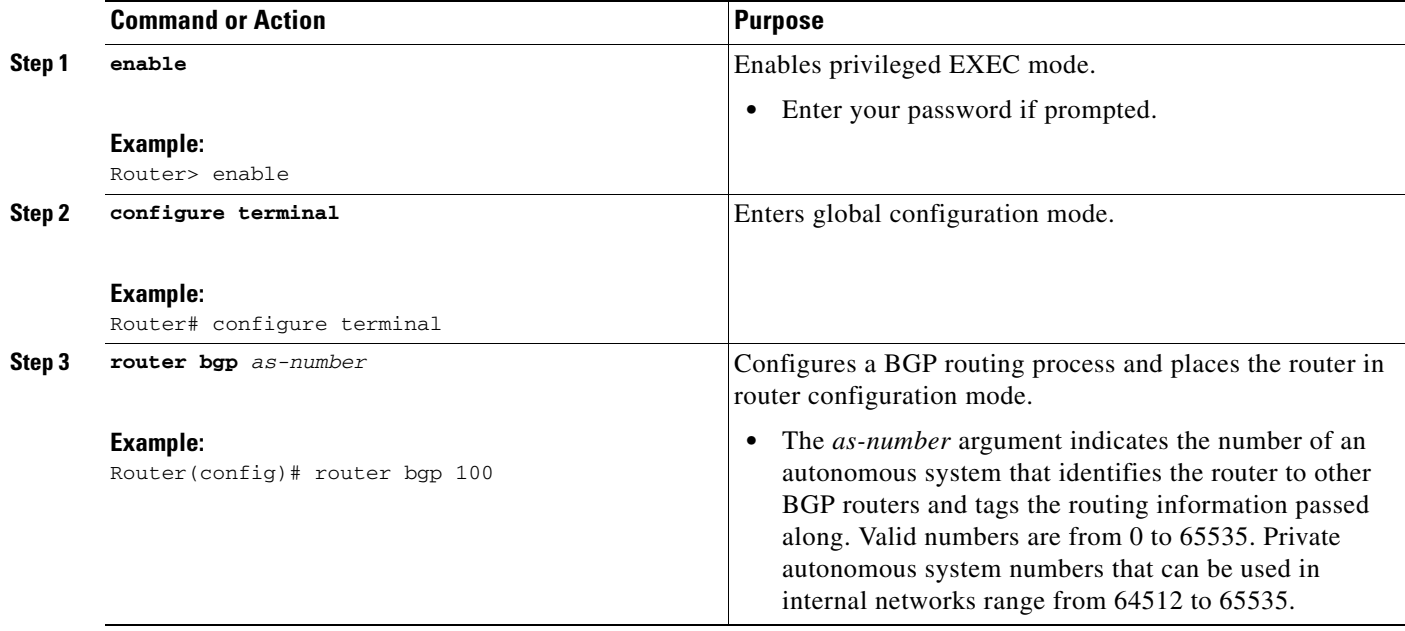

 $\mathsf I$ 

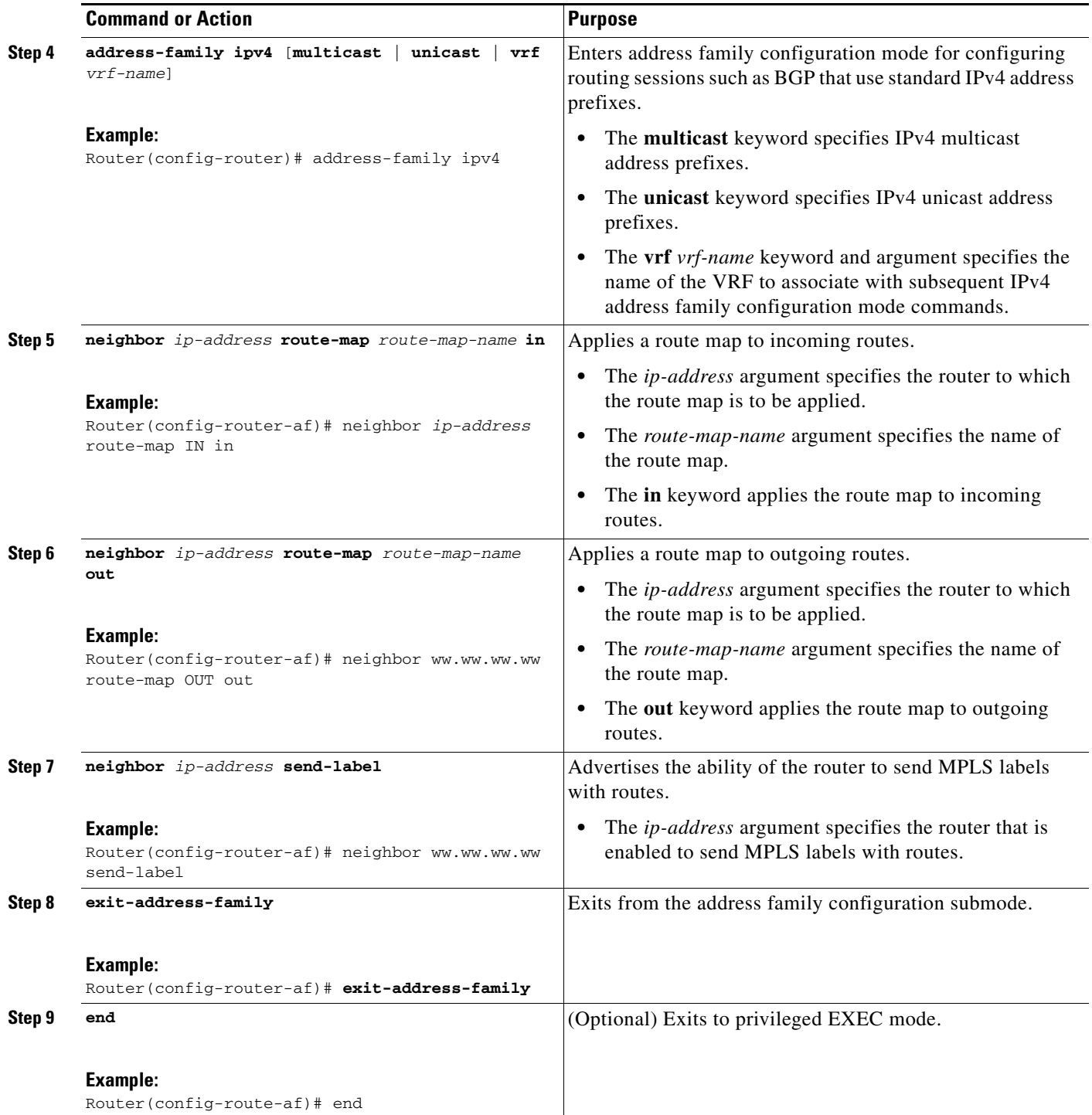

## <span id="page-28-0"></span>**Verifying the MPLS VPN—Inter-AS—IPv4 BGP Label Distribution Configuration**

If you use route reflectors to distribute the VPNv4 routes and use the ASBRs to distribute the IPv4 labels, use the following procedures to help verify the configuration:

- **•** [Verifying the Route Reflector Configuration, page 29](#page-28-1)
- **•** [Verifying That CE1 Has Network Reachability Information for CE2, page 30](#page-29-0)
- **•** [Verifying That PE1 Has NLRI for CE2, page 31](#page-30-0)
- **•** [Verifying That PE2 Has Network Reachability Information for CE2, page 33](#page-32-0)
- **•** [Verifying the ASBR Configuration, page 34](#page-33-0)

[Figure 5](#page-28-2) shows the configuration that is referred to in the next several sections.

<span id="page-28-2"></span>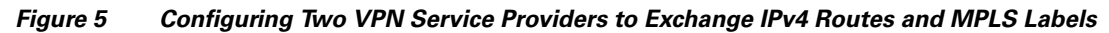

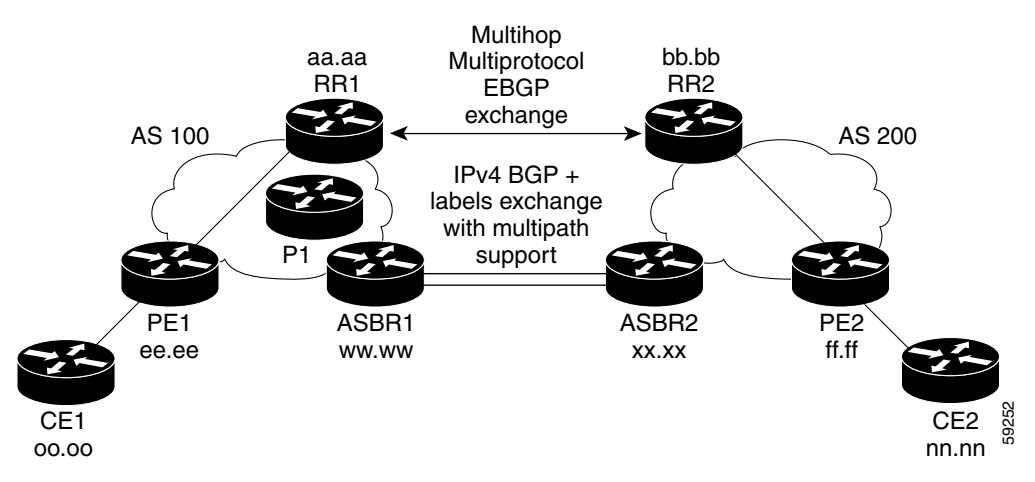

## <span id="page-28-1"></span>**Verifying the Route Reflector Configuration**

Perform this task to verify the route reflector configuration.

### **SUMMARY STEPS**

 $\mathbf I$ 

- **1. enable**
- **2. show ip bgp vpnv4** {**all** | **rd** *route-distinguisher* | **vrf** *vrf-name*} [**summary**] [**labels**]
- **3. disable**

 $\mathbf I$ 

### **DETAILED STEPS**

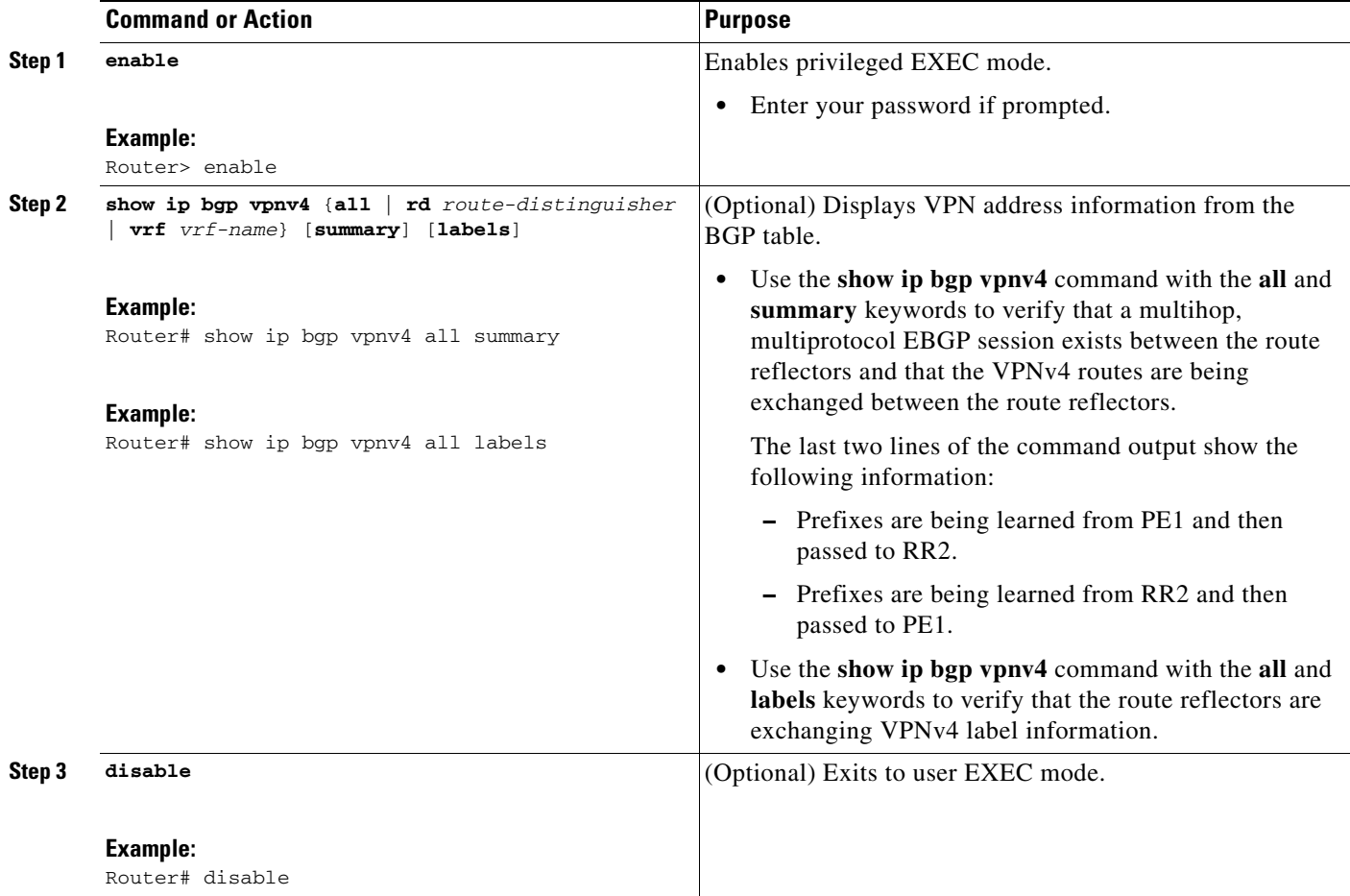

## <span id="page-29-0"></span>**Verifying That CE1 Has Network Reachability Information for CE2**

Perform this task to verify that router CE1 has Network Layer Reachability Information (NLRI) for router CE2.

### **SUMMARY STEPS**

- **1. enable**
- **2. show ip route** [*ip-address* [*mask*] [**longer-prefixes**]] | [protocol [process-id]] | [**list** access-list-number | access-list-name]
- **3. disable**

П

#### **DETAILED STEPS**

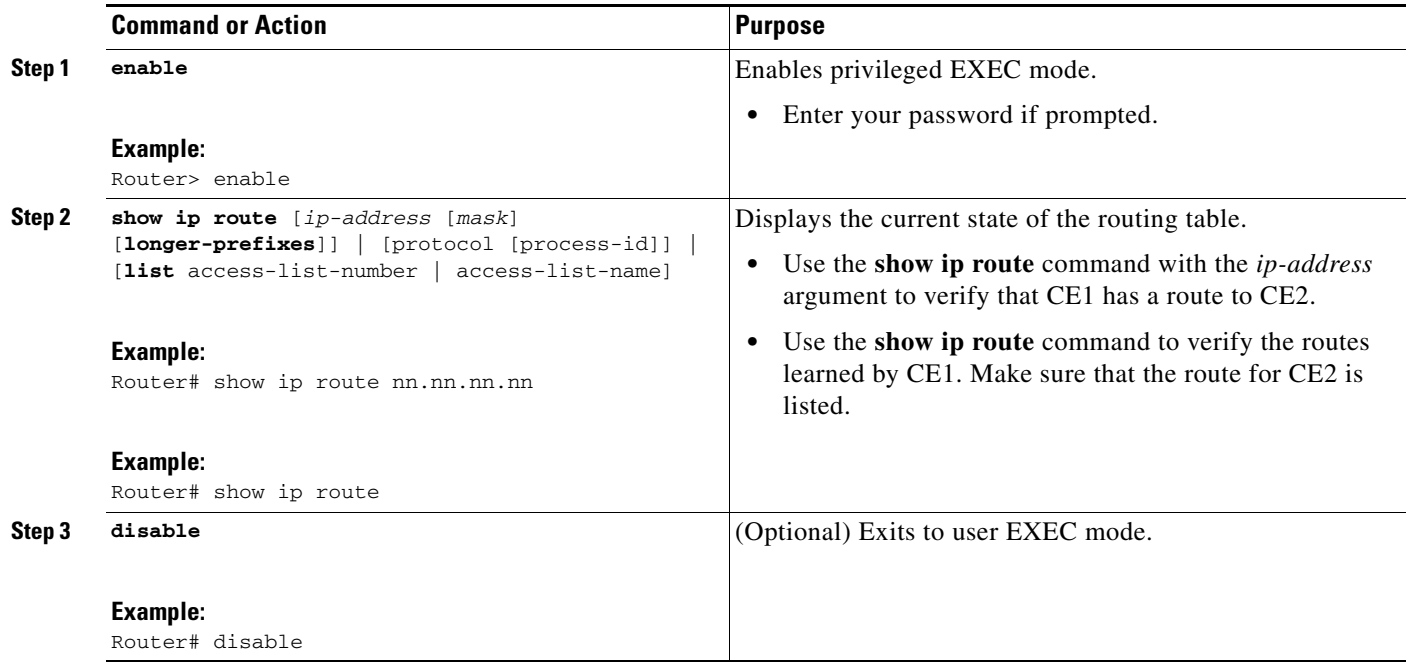

## <span id="page-30-0"></span>**Verifying That PE1 Has NLRI for CE2**

Perform this task to verify that router PE1 has NLRI for router CE2.

#### **SUMMARY STEPS**

 $\Gamma$ 

- **1. enable**
- **2. show ip route vrf** *vrf-name* [**connected**] [*protocol* [*as-number*] [*tag*] [*output-modifiers*]] [**list** *number* [*output-modifiers*]] [**profile**] [**static** [*output-modifiers*]] [**summary** [*output-modifiers*]] [**supernets-only** [*output-modifiers*]] [**traffic-engineering** [*output-modifiers*]]
- **3. show ip bgp vpnv4** {**all** | **rd** *route-distinguisher* | **vrf** *vrf-name*} [*ip-prefix*/*length* [**longer-prefixes**] [output-modifiers]] [network-address [mask] [**longer-prefixes**] [output-modifiers]] [**cidr-only**] [community] [**community-list**] [**dampened-paths**] [**filter-list**] [**flap-statistics**] [**inconsistent-as**] [**neighbors**] [**paths** [*line*]] [**peer-group**] [**quote-regexp**] [**regexp**] [**summary**] [**tags**]
- **4. show ip cef** [**vrf** *vrf-name*] [*network* [*mask*]] [**longer-prefixes**] [**detail**]
- **5. show mpls forwarding**-**table** [{*network* {*mask* | *length*} | **labels** *label* [*-label*] | **interface** *interface* | **next-hop** *address* | **lsp-tunnel** [*tunnel-id*]}] [**detail**]
- **6. show ip bgp** [*network*] [*network-mask*] [**longer-prefixes**]
- **7. show ip bgp vpnv4** {**all** | **rd** *route-distinguisher* | **vrf** *vrf-name*} [**summary**] [**labels**]
- **8. disable**

 $\mathsf I$ 

## **DETAILED STEPS**

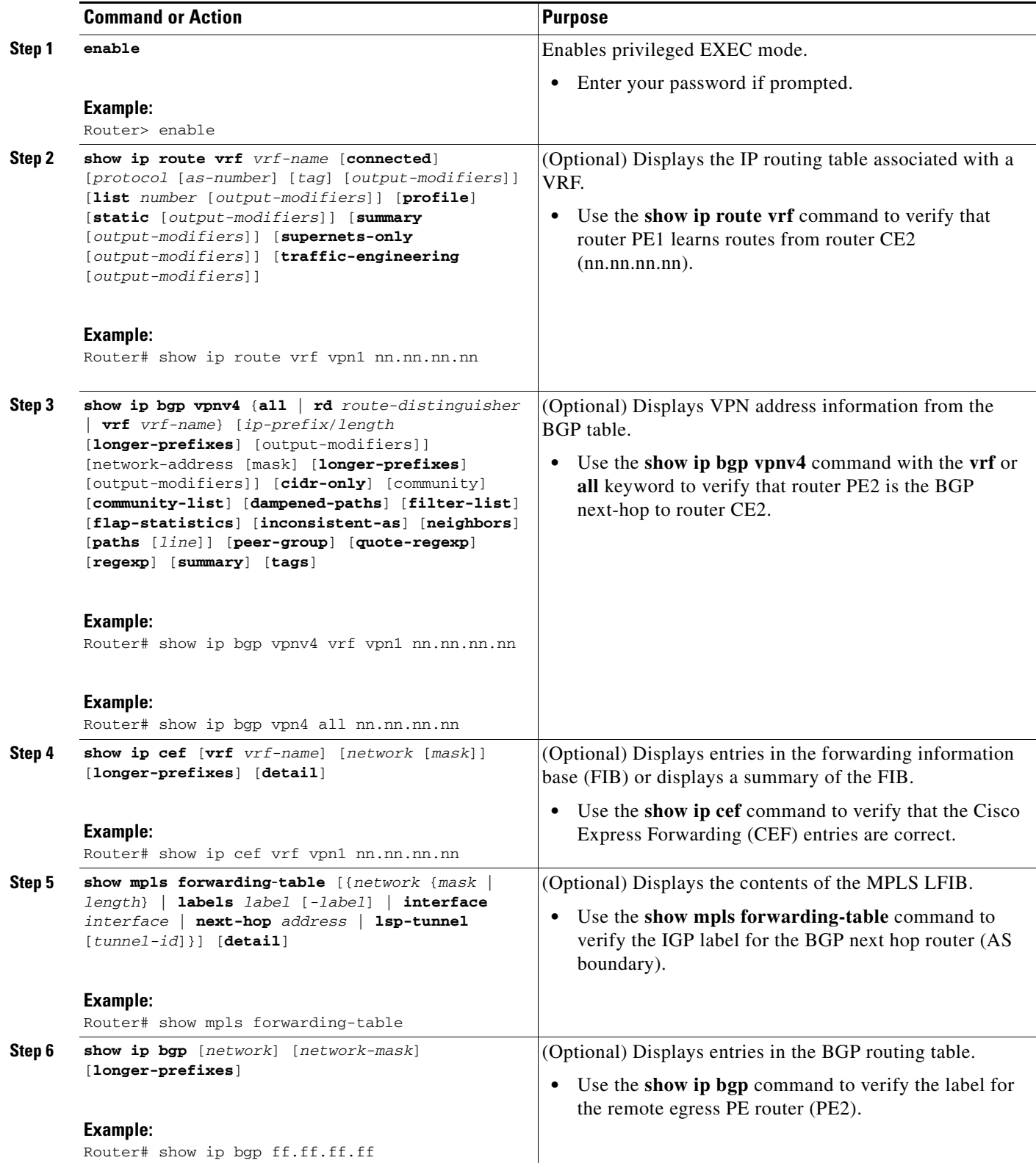

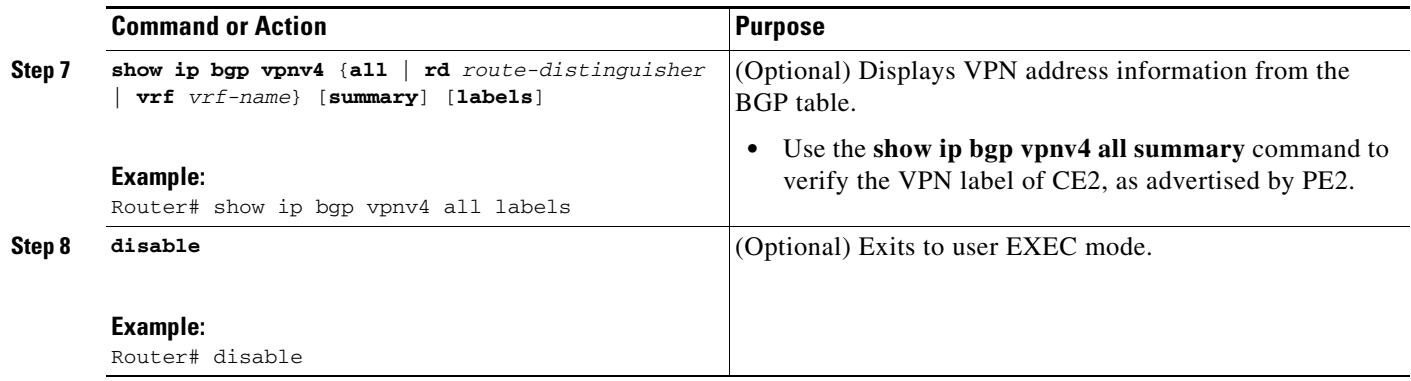

## <span id="page-32-0"></span>**Verifying That PE2 Has Network Reachability Information for CE2**

Perform this task to ensure that PE2 can access CE2.

### **SUMMARY STEPS**

- **1. enable**
- **2. show ip route vrf** *vrf-name* [**connected**] [*protocol* [*as-number*] [*tag*] [*output-modifiers*]] [**list** *number* [*output-modifiers*]] [**profile**] [**static** [*output-modifiers*]] [**summary** [*output-modifiers*]] [**supernets-only** [*output-modifiers*]] [**traffic-engineering** [*output-modifiers*]]
- **3. show mpls forwarding-table** [**vrf** *vpn-name*] [{*network* {*mask* | *length*} | **labels** *label* [*-label*] | **interface** *interface* | **next-hop** *address* | **lsp-tunnel** [*tunnel-id*]}] [**detail**]
- **4. show ip bgp vpnv4** {**all** | **rd** *route-distinguisher* | **vrf** *vrf-name*} [**summary**] [**labels**]
- **5. show ip cef** [**vrf** *vrf-name*] [*network* [*mask*]] [**longer-prefixes**] [**detail**]
- **6. disable**

### **DETAILED STEPS**

 $\Gamma$ 

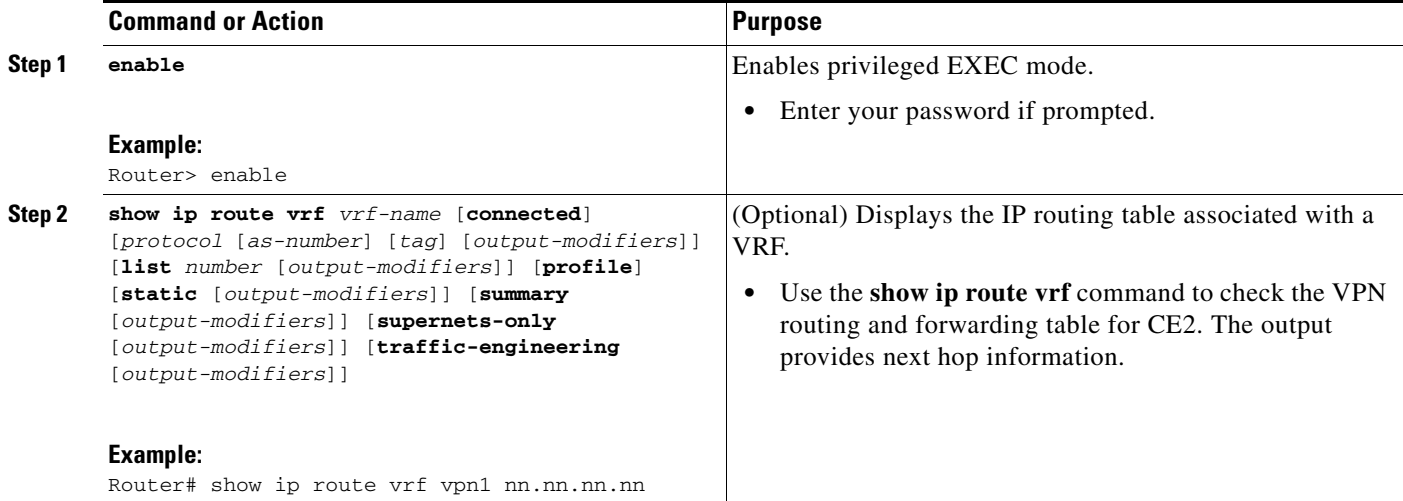

 $\mathbf I$ 

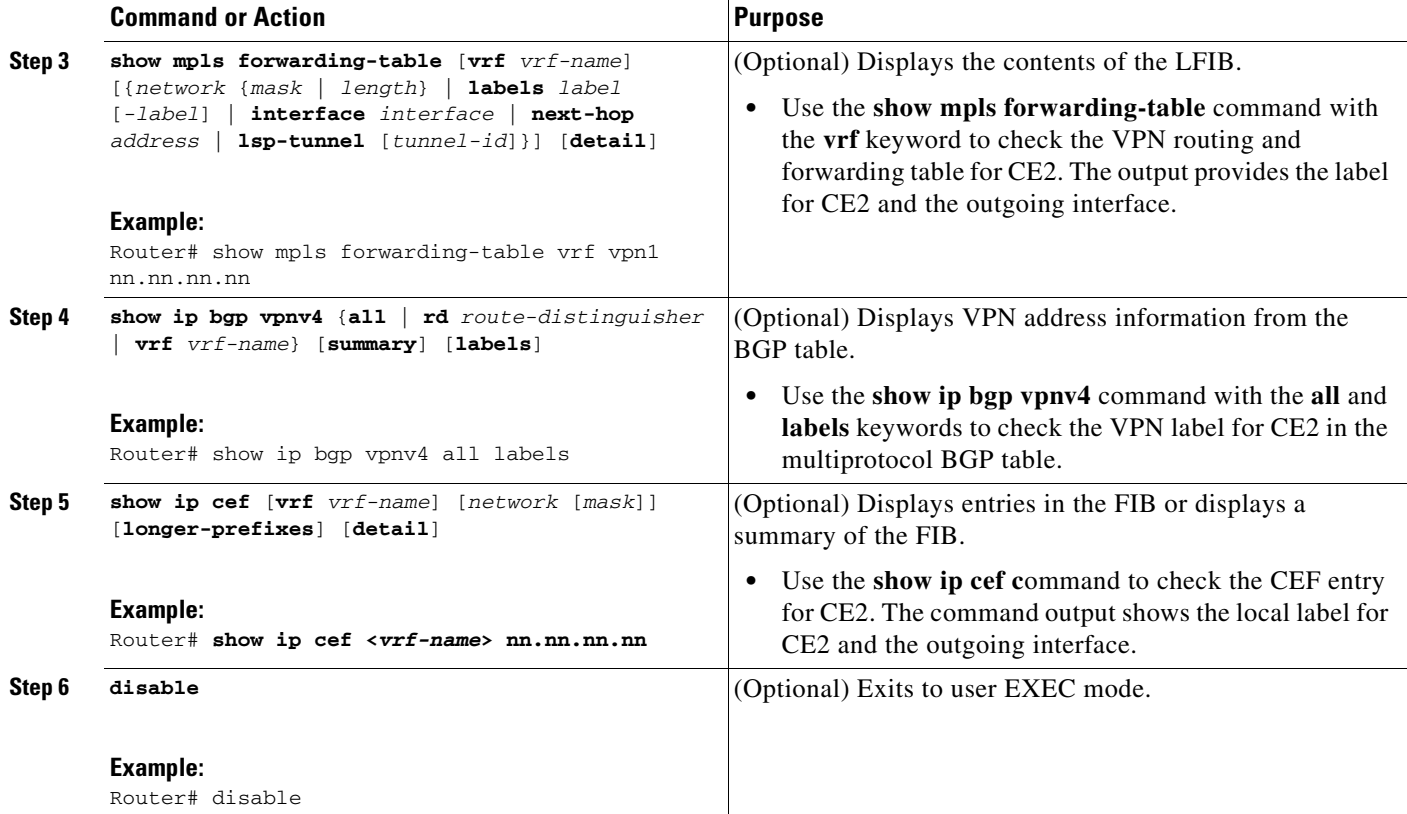

## <span id="page-33-0"></span>**Verifying the ASBR Configuration**

Perform this task to verify that the ASBRs exchange IPv4 routes with MPLS labels or IPv4 routes without labels as prescribed by a route map.

## **SUMMARY STEPS**

- **1. enable**
- **2. show ip bgp** [*network*] [*network-mask*] [**longer-prefixes**]
- **3. show ip cef** [**vrf** *vrf-name*] [*network* [*mask*]] [**longer-prefixes**] [**detail**]
- **4. disable**

## **DETAILED STEPS**

 $\mathbf{I}$ 

 $\mathbf{I}$ 

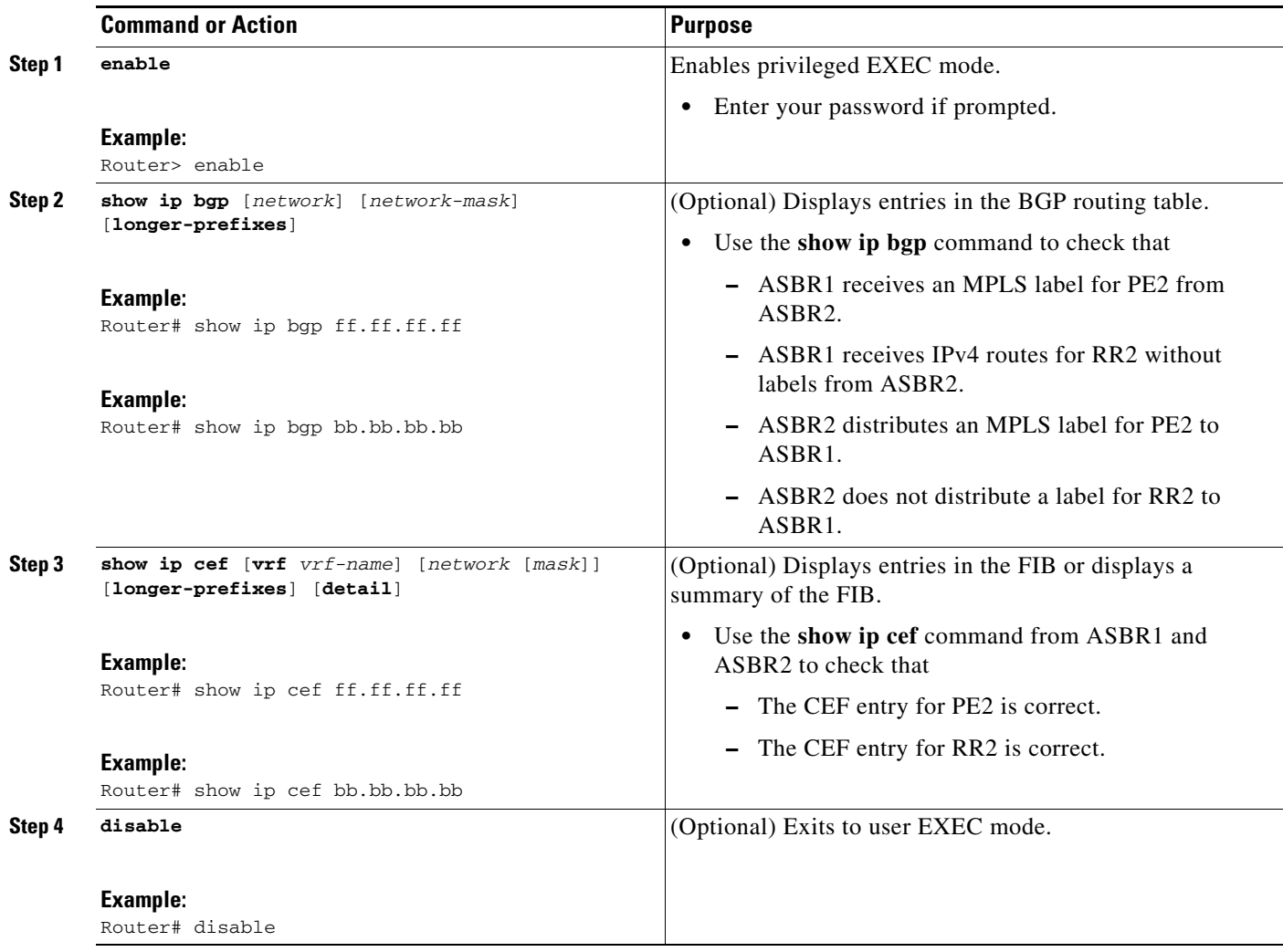

 $\mathbf l$ 

# <span id="page-35-0"></span>**Configuration Examples for MPLS VPN—Inter-AS—IPv4 BGP Label Distribution**

Configuration examples for MPLS VPN—Inter-AS—IPv4 BGP Label Distribution feature include the following:

- **•** [Configuring Inter-AS Using BGP to Distribute Routes and MPLS Labels Over an MPLS VPN](#page-35-1)  [Service Provider Example, page 36](#page-35-1)
- **•** [Configuring Inter-AS Using BGP to Distribute Routes and MPLS Labels Over a Non MPLS VPN](#page-41-0)  [Service Provider Example, page 42](#page-41-0)

## <span id="page-35-1"></span>**Configuring Inter-AS Using BGP to Distribute Routes and MPLS Labels Over an MPLS VPN Service Provider Example**

Configuration examples for Inter-AS using BGP to distribute routes and MPLS labels over an MPLS VPN service provider included in this section are as follows:

- [Route Reflector 1 Configuration Example \(MPLS VPN Service Provider\), page 37](#page-36-0)
- **•** [ASBR1 Configuration Example \(MPLS VPN Service Provider\), page 38](#page-37-0)
- [Route Reflector 2 Configuration Example \(MPLS VPN Service Provider\), page 39](#page-38-0)
- **•** [ASBR2 Configuration Example \(MPLS VPN Service Provider\), page 40](#page-39-0)

[Figure 6](#page-35-2) shows two MPLS VPN service providers. The service provider distributes the VPNv4 routes between the route reflectors. They distribute the IPv4 routes with MPLS labels between the ASBRs.

The configuration example shows the two techniques you can use to distribute the VPNv4 routes and the IPv4 routes with MPLS labels of the remote RRs and PEs to the local RRs and PEs:

- AS 100 uses the RRs to distribute the VPNv4 routes learned from the remote RRs. The RRs also distribute the remote PE address and label learned from ASBR1 using IPv4 + labels.
- **•** In AS 200, the IPv4 routes that ASBR2 learned are redistributed into IGP.

<span id="page-35-2"></span>*Figure 6 Distributing IPv4 Routes and MPLS Labels Between MPLS VPN Service Providers*

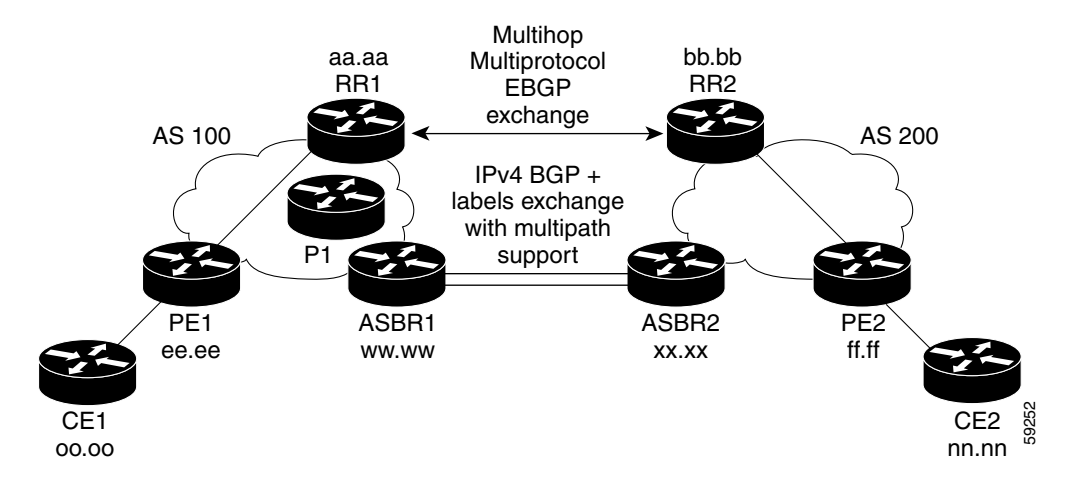

I

<span id="page-36-0"></span>The configuration example for RR1 specifies the following:

- **•** RR1 exchanges VPNv4 routes with RR2 using multiprotocol, multihop EBGP.
- **•** The VPNv4 next hop information and the VPN label are preserved across the autonomous systems.
- **•** RR1 reflects to PE1:
	- **–** The VPNv4 routes learned from RR2
	- **–** The IPv4 routes and MPLS labels learned from ASBR1

```
ip subnet-zero
ip cef
!
interface Loopback0
 ip address aa.aa.aa.aa 255.255.255.255
 no ip directed-broadcast
!
interface Serial1/2
  ip address dd.0.0.2 255.0.0.0
 no ip directed-broadcast
 clockrate 124061
! 
router ospf 10
 log-adjacency-changes
 auto-cost reference-bandwidth 1000
 network aa.aa.aa.aa 0.0.0.0 area 100
 network dd.0.0.0 0.255.255.255 area 100
!
router bgp 100
 bgp cluster-id 1
 bgp log-neighbor-changes
 timers bgp 10 30
 neighbor ee.ee.ee.ee remote-as 100
 neighbor ee.ee.ee.ee update-source Loopback0
 neighbor ww.ww.ww.ww remote-as 100
 neighbor ww.ww.ww.ww update-source Loopback0
 neighbor bb.bb.bb.bb remote-as 200
 neighbor bb.bb.bb.bb ebgp-multihop 255
 neighbor bb.bb.bb.bb update-source Loopback0
 no auto-summary
  !
address-family ipv4
 neighbor ee.ee.ee.ee activate
 neighbor ee.ee.ee.ee route-reflector-client !IPv4+labels session to PE1
 neighbor ee.ee.ee.ee send-label
 neighbor ww.ww.ww.ww activate
 neighbor ww.ww.ww.ww route-reflector-client !IPv4+labels session to ASBR1
 neighbor ww.ww.ww.ww send-label
 no neighbor bb.bb.bb.bb activate
 no auto-summary
 no synchronization
  exit-address-family
  !
address-family vpnv4
 neighbor ee.ee.ee.ee activate
neighbor ee.ee.ee route-reflector-client !VPNv4 session with PE1
  neighbor ee.ee.ee.ee send-community extended
 neighbor bb.bb.bb.bb activate 
 neighbor bb.bb.bb.bb next-hop-unchanged !MH-VPNv4 session with RR2
neighbor bb.bb.bb.bb send-community extended . With next hop unchanged
  exit-address-family
```
Ι

```
!
ip default-gateway 3.3.0.1
no ip classless
!
snmp-server engineID local 00000009020000D0584B25C0
snmp-server community public RO
snmp-server community write RW
no snmp-server ifindex persist
snmp-server packetsize 2048
!
end
```
## <span id="page-37-0"></span>**ASBR1 Configuration Example (MPLS VPN Service Provider)**

ASBR1 exchanges IPv4 routes and MPLS labels with ASBR2.

In this example, ASBR1 uses route maps to filter routes.

- A route map called OUT specifies that ASBR1 should distribute the PE1 route (ee.ee) with labels and the RR1 route (aa.aa) without labels.
- A route map called IN specifies that ASBR1 should accept the PE2 route (ff.ff) with labels and the RR2 route (bb.bb) without labels.

```
ip subnet-zero
mpls label protocol tdp
!
interface Loopback0
 ip address ww.ww.ww.ww 255.255.255.255
 no ip directed-broadcast
 no ip route-cache
 no ip mroute-cache
!
interface Ethernet0/2
  ip address hh.0.0.2 255.0.0.0
 no ip directed-broadcast
 no ip mroute-cache
!
interface Ethernet0/3
 ip address dd.0.0.1 255.0.0.0
 no ip directed-broadcast
 no ip mroute-cache
 mpls label protocol ldp
 tag-switching ip
!
router ospf 10
 log-adjacency-changes
 auto-cost reference-bandwidth 1000
 redistribute connected subnets
 passive-interface Ethernet0/2
 network ww.ww.ww.ww 0.0.0.0 area 100
 network dd.0.0.0 0.255.255.255 area 100
router bgp 100
 bgp log-neighbor-changes
 timers bgp 10 30
 neighbor aa.aa.aa.aa remote-as 100
 neighbor aa.aa.aa.aa update-source Loopback0
 neighbor hh.0.0.1 remote-as 200
 no auto-summary
  !
!
```

```
address-family ipv4 ! Redistributing IGP into BGP 
redistribute ospf 10 \qquad ! so that PE1 & RR1 loopbacks
neighbor aa.aa.aa.aa activate | 9et into the BGP table
 neighbor aa.aa.aa.aa send-label
 neighbor hh.0.0.1 activate
 neighbor hh.0.0.1 advertisement-interval 5
 neighbor hh.0.0.1 send-label
 neighbor hh.0.0.1 route-map IN in ! accepting routes in route map IN.
 neighbor hh.0.0.1 route-map OUT out ! distributing routes in route map OUT.
 neighbor kk.0.0.1 activate
 neighbor kk.0.0.1 advertisement-interval 5
 neighbor kk.0.0.1 send-label
 neighbor kk.0.0.1 route-map IN in ! accepting routes in route map IN.
 neighbor kk.0.0.1 route-map OUT out ! distributing routes in route map OUT.
 no auto-summary
 no synchronization
 exit-address-family
!
ip default-gateway 3.3.0.1
ip classless
!
access-list 1 permit ee.ee.ee.ee log ... ! Setting up the access lists
access-list 2 permit ff.ff.ff.ff log
access-list 3 permit aa.aa.aa.aa log
access-list 4 permit bb.bb.bb.bb log
route-map IN permit 10 1999 !Setting up the route maps
 match ip address 2
 match mpls-label
!
route-map IN permit 11
 match ip address 4
!
route-map OUT permit 12
 match ip address 3
!
route-map OUT permit 13
 match ip address 1
 set mpls-label
!
end
```
## <span id="page-38-0"></span>**Route Reflector 2 Configuration Example (MPLS VPN Service Provider)**

RR2 exchanges VPNv4 routes with RR1 through multihop, multiprotocol EBGP. This configuration also specifies that the next hop information and the VPN label are preserved across the autonomous systems.

```
ip subnet-zero
ip cef
!
interface Loopback0
 ip address bb.bb.bb.bb 255.255.255.255
 no ip directed-broadcast
!
interface Serial1/1
 ip address ii.0.0.2 255.0.0.0
 no ip directed-broadcast
 no ip mroute-cache
!
router ospf 20
 log-adjacency-changes
 network bb.bb.bb.bb 0.0.0.0 area 200
```
 $\mathbf I$ 

Ι

```
 network ii.0.0.0 0.255.255.255 area 200
!
router bgp 200
 bgp cluster-id 1
 bgp log-neighbor-changes
 timers bgp 10 30
 neighbor aa.aa.aa.aa remote-as 100
 neighbor aa.aa.aa.aa ebgp-multihop 255
 neighbor aa.aa.aa.aa update-source Loopback0
 neighbor ff.ff.ff.ff remote-as 200
 neighbor ff.ff.ff.ff update-source Loopback0
 no auto-summary
 !
 address-family vpnv4
 neighbor aa.aa.aa.aa activate
 neighbor aa.aa.aa.aa next-hop-unchanged !Multihop VPNv4 session with RR1 
neighbor aa.aa.aa.aa send-community extended !with next-hop-unchanged
 neighbor ff.ff.ff.ff activate
  neighbor ff.ff.ff.ff route-reflector-client !VPNv4 session with PE2
 neighbor ff.ff.ff.ff send-community extended
 exit-address-family
!
ip default-gateway 3.3.0.1
no ip classless
!
end
```
## <span id="page-39-0"></span>**ASBR2 Configuration Example (MPLS VPN Service Provider)**

ASBR2 exchanges IPv4 routes and MPLS labels with ASBR1. However, in contrast to ASBR1, ASBR2 does not use the RR to reflect IPv4 routes and MPLS labels to PE2. ASBR2 redistributes the IPv4 routes and MPLS labels learned from ASBR1 into IGP. PE2 can now reach these prefixes.

```
ip subnet-zero
ip cef
!
mpls label protocol tdp
!
interface Loopback0
 ip address xx.xx.xx.xx 255.255.255.255
 no ip directed-broadcast
!
interface Ethernet1/0
 ip address hh.0.0.1 255.0.0.0
 no ip directed-broadcast
 no ip mroute-cache
!
interface Ethernet1/2
 ip address jj.0.0.1 255.0.0.0
 no ip directed-broadcast
 no ip mroute-cache
 mpls label protocol tdp
  tag-switching ip
 !
router ospf 20
 log-adjacency-changes
 auto-cost reference-bandwidth 1000
 redistribute connected subnets
 redistribute bgp 200 subnets ! Redistributing the routes learned from 
 passive-interface Ethernet1/0 ! ASBR1(EBGP+labels session) into IGP 
network xx.xx.xx.xx 0.0.0.0 area 200 ! so that PE2 will learn them
 network jj..0.0 0.255.255.255 area 200
```
 $\mathbf I$ 

```
 !
router bgp 200
 bgp log-neighbor-changes
  timers bgp 10 30
 neighbor bb.bb.bb.bb remote-as 200
 neighbor bb.bb.bb.bb update-source Loopback0
 neighbor hh.0.0.2 remote-as 100
 no auto-summary
  !
address-family ipv4
 redistribute ospf 20 ! Redistributing IGP into BGP 
 neighbor hh.0.0.2 activate ! so that PE2 & RR2 loopbacks
 neighbor hh.0.0.2 advertisement-interval 5 ! will get into the BGP-4 table.
 neighbor hh.0.0.2 route-map IN in 
 neighbor hh.0.0.2 route-map OUT out
 neighbor hh.0.0.2 send-label
 neighbor kk.0.0.2 activate 
 neighbor kk.0.0.2 advertisement-interval 5 
 neighbor kk.0.0.2 route-map IN in 
 neighbor kk.0.0.2 route-map OUT out
 neighbor kk.0.0.2 send-label
 no auto-summary
 no synchronization
 exit-address-family
! 
address-family vpnv4
 neighbor bb.bb.bb.bb activate
 neighbor bb.bb.bb.bb send-community extended
 exit-address-family
  !
ip default-gateway 3.3.0.1
ip classless
!
access-list 1 permit ff.ff.ff.ff log !Setting up the access lists
access-list 2 permit ee.ee.ee.ee log
access-list 3 permit bb.bb.bb.bb log
access-list 4 permit aa.aa.aa.aa log
route-map IN permit 11 . In the route maps is setting up the route maps
 match ip address 2
 match mpls-label
!
route-map IN permit 12
 match ip address 4
!
route-map OUT permit 10
 match ip address 1
 set mpls-label
!
route-map OUT permit 13
 match ip address 3
end
```
 $\mathbf l$ 

## <span id="page-41-0"></span>**Configuring Inter-AS Using BGP to Distribute Routes and MPLS Labels Over a Non MPLS VPN Service Provider Example**

Configuration examples for Inter-AS using BGP to distribute routes and MPLS labels over a non MPLS VPN service provider included in this section are as follows:

- [Route Reflector 1 Configuration Example \(Non MPLS VPN Service Provider\), page 43](#page-42-0)
- **•** [ASBR1 Configuration Example \(Non MPLS VPN Service Provider\), page 44](#page-43-0)
- [Route Reflector 2 Configuration Example \(Non MPLS VPN Service Provider\), page 45](#page-44-0)
- **•** [ASBR2 Configuration Example \(Non MPLS VPN Service Provider\), page 46](#page-45-0)
- **•** [ASBR3 Configuration Example \(Non MPLS VPN Service Provider\), page 47](#page-46-0)
- **•** [Route Reflector 3 Configuration Example \(Non MPLS VPN Service Provider\), page 49](#page-48-0)
- **•** [ASBR4 Configuration Example \(Non MPLS VPN Service Provider\), page 50](#page-49-0)

[Figure 7](#page-41-1) shows two MPLS VPN service providers that are connected through a non MPLS VPN service provider. The autonomous system in the middle of the network is configured as a backbone autonomous system that uses Label Distribution Protocol (LDP) or Tag Distribution Protocol (TDP) to distribute MPLS labels. You can also use traffic engineering tunnels instead of TDP or LDP to build the LSP across the non MPLS VPN service provider.

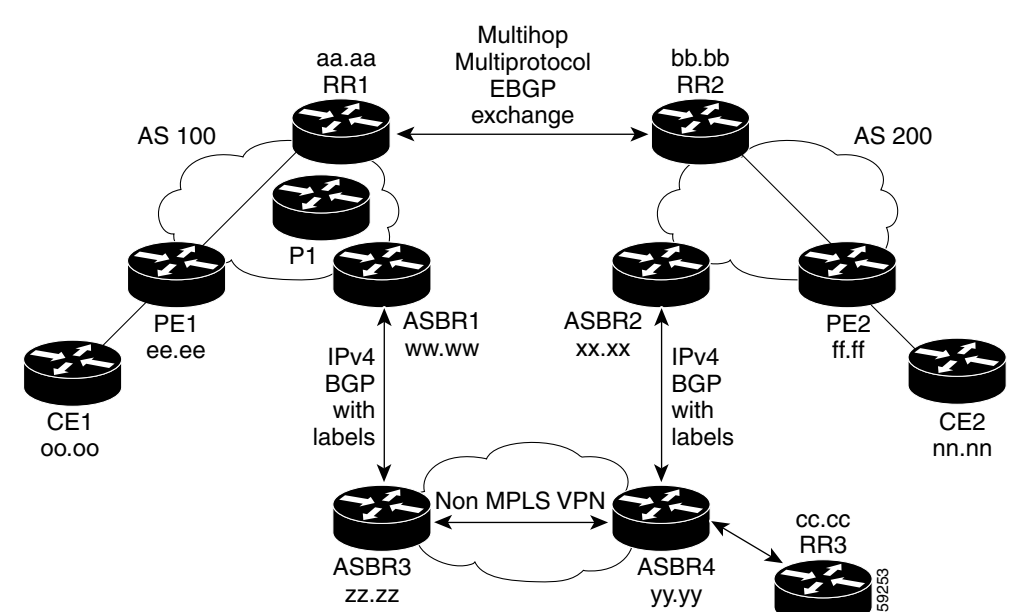

<span id="page-41-1"></span>*Figure 7 Distributing Routes and MPLS Labels Over a Non MPLS VPN Service Provider*

I

<span id="page-42-0"></span>The configuration example for RR1 specifies the following:

- **•** RR1 exchanges VPNv4 routes with RR2 using multiprotocol, multihop EBGP.
- **•** The VPNv4 next hop information and the VPN label are preserved across the autonomous systems.
- **•** RR1 reflects to PE1:
	- **–** The VPNv4 routes learned from RR2
	- **–** The IPv4 routes and MPLS labels learned from ASBR1

```
ip subnet-zero
ip cef
!
interface Loopback0
 ip address aa.aa.aa.aa 255.255.255.255
 no ip directed-broadcast
!
interface Serial1/2
  ip address dd.0.0.2 255.0.0.0
 no ip directed-broadcast
 clockrate 124061
! 
router ospf 10
 log-adjacency-changes
 auto-cost reference-bandwidth 1000
 network aa.aa.aa.aa 0.0.0.0 area 100
 network dd.dd.0.0.0 0.255.255.255 area 100
!
router bgp 100
 bgp cluster-id 1
 bgp log-neighbor-changes
 timers bgp 10 30
 neighbor ee.ee.ee.ee remote-as 100
 neighbor ee.ee.ee.ee update-source Loopback0
 neighbor ww.ww.ww.ww remote-as 100
 neighbor ww.ww.ww.ww update-source Loopback0
 neighbor bb.bb.bb.bb remote-as 200
 neighbor bb.bb.bb.bb ebgp-multihop 255
 neighbor bb.bb.bb.bb update-source Loopback0
 no auto-summary
  !
address-family ipv4
 neighbor ee.ee.ee.ee activate
 neighbor ee.ee.ee.ee route-reflector-client !IPv4+labels session to PE1
 neighbor ee.ee.ee.ee send-label
 neighbor ww.ww.ww.ww activate
 neighbor ww.ww.ww.ww route-reflector-client !IPv4+labels session to ASBR1
 neighbor ww.ww.ww.ww send-label
 no neighbor bb.bb.bb.bb activate
 no auto-summary
 no synchronization
  exit-address-family
  !
 address-family vpnv4
 neighbor ee.ee.ee.ee activate
 neighbor ee.ee.ee.ee route-reflector-client !VPNv4 session with PE1
  neighbor ee.ee.ee.ee send-community extended
 neighbor bb.bb.bb.bb activate 
 neighbor bb.bb.bb.bb next-hop-unchanged !MH-VPNv4 session with RR2
 neighbor bb.bb.bb.bb send-community extended with next-hop-unchanged 
  exit-address-family
```
 $\mathbf l$ 

```
!
ip default-gateway 3.3.0.1
no ip classless
!
snmp-server engineID local 00000009020000D0584B25C0
snmp-server community public RO
snmp-server community write RW
no snmp-server ifindex persist
snmp-server packetsize 2048
!
end
```
## <span id="page-43-0"></span>**ASBR1 Configuration Example (Non MPLS VPN Service Provider)**

ASBR1 exchanges IPv4 routes and MPLS labels with ASBR2.

In this example, ASBR1 uses route maps to filter routes.

- A route map called OUT specifies that ASBR1 should distribute the PE1 route (ee.ee) with labels and the RR1 route (aa.aa) without labels.
- A route map called IN specifies that ASBR1 should accept the PE2 route (ff.ff) with labels and the RR2 route (bb.bb) without labels.

```
ip subnet-zero
ip cef distributed
mpls label protocol tdp
!
interface Loopback0
 ip address ww.ww.ww.ww 255.255.255.255
 no ip directed-broadcast
 no ip route-cache
 no ip mroute-cache
!
interface Serial3/0/0
  ip address kk.0.0.2 255.0.0.0
 no ip directed-broadcast
 ip route-cache distributed
!
interface Ethernet0/3
 ip address dd.0.0.1 255.0.0.0
 no ip directed-broadcast
 no ip mroute-cache
 mpls label protocol ldp
 tag-switching ip
!
router ospf 10
 log-adjacency-changes
 auto-cost reference-bandwidth 1000
 redistribute connected subnets
 passive-interface Serial3/0/0
 network ww.ww.ww.ww 0.0.0.0 area 100
 network dd.0.0.0 0.255.255.255 area 100
router bgp 100
 bgp log-neighbor-changes
 timers bgp 10 30
 neighbor aa.aa.aa.aa remote-as 100
 neighbor aa.aa.aa.aa update-source Loopback0
 neighbor kk.0.0.1 remote-as 200
 no auto-summary
!
 address-family ipv4
```

```
redistribute ospf 10 \qquad ! Redistributing IGP into BGP
neighbor aa.aa.aa.aa activate 11 so that PE1 & RR1 loopbacks
neighbor aa.aa.aa.aa send-label | 9et into BGP table
 neighbor kk.0.0.1 activate
 neighbor kk.0.0.1 advertisement-interval 5
 neighbor kk.0.0.1 send-label
 neighbor kk.0.0.1 route-map IN in ! Accepting routes specified in route map IN
 neighbor kk.0.0.1 route-map OUT out ! Distributing routes specified in route map OUT
 no auto-summary
 no synchronization
 exit-address-family
!
ip default-gateway 3.3.0.1
ip classless
!
access-list 1 permit ee.ee.ee.ee log
access-list 2 permit ff.ff.ff.ff log
access-list 3 permit aa.aa.aa.aa log
access-list 4 permit bb.bb.bb.bb log
!
route-map IN permit 10
 match ip address 2
 match mpls-label
!
route-map IN permit 11
 match ip address 4
!
route-map OUT permit 12
 match ip address 3
!
route-map OUT permit 13
 match ip address 1
 set mpls-label
!
end
```
## <span id="page-44-0"></span>**Route Reflector 2 Configuration Example (Non MPLS VPN Service Provider)**

RR2 exchanges VPNv4 routes with RR1 using multihop, multiprotocol EBGP. This configuration also specifies that the next hop information and the VPN label are preserved across the autonomous systems.

```
ip subnet-zero
ip cef
! 
interface Loopback0
 ip address bb.bb.bb.bb 255.255.255.255
 no ip directed-broadcast
!
interface Serial1/1
 ip address ii.0.0.2 255.0.0.0
 no ip directed-broadcast
 no ip mroute-cache
!
router ospf 20
 log-adjacency-changes
 network bb.bb.bb.bb 0.0.0.0 area 200
 network ii.0.0.0 0.255.255.255 area 200
!
router bgp 200
 bgp cluster-id 1
 bgp log-neighbor-changes
 timers bgp 10 30
```
I

I

```
 neighbor aa.aa.aa.aa remote-as 100
 neighbor aa.aa.aa.aa ebgp-multihop 255
 neighbor aa.aa.aa.aa update-source Loopback0
 neighbor ff.ff.ff.ff remote-as 200
 neighbor ff.ff.ff.ff update-source Loopback0
 no auto-summary
  !
 address-family vpnv4
 neighbor aa.aa.aa.aa activate
 neighbor aa.aa.aa.aa next-hop-unchanged !MH vpnv4 session with RR1 
 neighbor aa.aa.aa.aa send-community extended !with next-hop-unchanged
 neighbor ff.ff.ff.ff activate
 neighbor ff.ff.ff.ff route-reflector-client !vpnv4 session with PE2
 neighbor ff.ff.ff.ff send-community extended
 exit-address-family
!
ip default-gateway 3.3.0.1
no ip classless
!
end
```
## <span id="page-45-0"></span>**ASBR2 Configuration Example (Non MPLS VPN Service Provider)**

ASBR2 exchanges IPv4 routes and MPLS labels with ASBR1. However, in contrast to ASBR1, ASBR2 does not use the RR to reflect IPv4 routes and MPLS labels to PE2. ASBR2 redistributes the IPv4 routes and MPLS labels learned from ASBR1 into IGP. PE2 can now reach these prefixes.

```
ip subnet-zero
ip cef
!
mpls label protocol tdp
!
interface Loopback0
 ip address xx.xx.xx.xx 255.255.255.255
 no ip directed-broadcast
!
interface Ethernet0/1
 ip address qq.0.0.2 255.0.0.0
 no ip directed-broadcast
!
interface Ethernet1/2
 ip address jj.0.0.1 255.0.0.0
 no ip directed-broadcast
 no ip mroute-cache
 mpls label protocol tdp
 tag-switching ip
  !
router ospf 20
 log-adjacency-changes
 auto-cost reference-bandwidth 1000
 redistribute connected subnets
 redistribute bgp 200 subnets !redistributing the routes learned from 
 passive-interface Ethernet0/1 !ASBR2 (EBGP+labels session) into IGP 
network xx.xx.xx.xx 0.0.0.0 area 200 !so that PE2 will learn them
 network jj.0.0.0 0.255.255.255 area 200
  !
router bgp 200
 bgp log-neighbor-changes
 timers bgp 10 30
 neighbor bb.bb.bb.bb remote-as 200
 neighbor bb.bb.bb.bb update-source Loopback0
 neighbor qq.0.0.1 remote-as 100
```

```
 no auto-summary
! 
address-family ipv4 ! Redistributing IGP into BGP 
redistribute ospf 20 \qquad ! so that PE2 & RR2 loopbacks
neighbor qq.0.0.1 activate limits in the BGP-4 table
 neighbor qq.0.0.1 advertisement-interval 5
 neighbor qq.0.0.1 route-map IN in
 neighbor qq.0.0.1 route-map OUT out
 neighbor qq.0.0.1 send-label
 no auto-summary
 no synchronization
 exit-address-family
  ! 
address-family vpnv4
 neighbor bb.bb.bb.bb activate
 neighbor bb.bb.bb.bb send-community extended
 exit-address-family
 !
ip default-gateway 3.3.0.1
ip classless
!
access-list 1 permit ff.ff.ff.ff log
access-list 2 permit ee.ee.ee.ee log
access-list 3 permit bb.bb.bb.bb log
access-list 4 permit aa.aa.aa.aa log
!
route-map IN permit 11
 match ip address 2
 match mpls-label
!
route-map IN permit 12
 match ip address 4
!
route-map OUT permit 10
 match ip address 1
 set mpls-label
!
route-map OUT permit 13
 match ip address 3
!
end
```
## <span id="page-46-0"></span>**ASBR3 Configuration Example (Non MPLS VPN Service Provider)**

ASBR3 belongs to a non MPLS VPN service provider. ASBR3 exchanges IPv4 routes and MPLS labels with ASBR1. ASBR3 also passes the routes learned from ASBR1 to ASBR3 through RR3.

 $\mathscr{P}$ 

I

**Note** Do not redistribute EBGP routes learned into IBG if you are using IBGP to distribute the routes and labels. This is not a supported configuration.

```
ip subnet-zero
ip cef
!
interface Loopback0
 ip address yy.yy.yy.yy 255.255.255.255
 no ip directed-broadcast
 no ip route-cache
 no ip mroute-cache
!
```
Ι

```
interface Hssi4/0
 ip address mm.0.0.0.1 255.0.0.0
 no ip directed-broadcast
 no ip mroute-cache
 tag-switching ip
 hssi internal-clock
 !
interface Serial5/0
 ip address kk.0.0.1 255.0.0.0
 no ip directed-broadcast
 no ip mroute-cache
 load-interval 30
 clockrate 124061
!
router ospf 30
log-adjacency-changes
auto-cost reference-bandwidth 1000
redistribute connected subnets
network yy.yy.yy.yy 0.0.0.0 area 300 
network mm.0.0.0 0.255.255.255 area 300 
!
router bgp 300
 bgp log-neighbor-changes
 timers bgp 10 30
 neighbor cc.cc.cc.cc remote-as 300
 neighbor cc.cc.cc.cc update-source Loopback0
 neighbor kk.0.0.2 remote-as 100
 no auto-summary
  !
 address-family ipv4
 neighbor cc.cc.cc.cc activate ! IBGP+labels session with RR3
 neighbor cc.cc.cc.cc send-label
neighbor kk.0.0.2 activate \qquad ! EBGP+labels session with ASBR1
 neighbor kk.0.0.2 advertisement-interval 5
 neighbor kk.0.0.2 send-label
neighbor kk.0.0.2 route-map IN in 
neighbor kk.0.0.2 route-map OUT out 
no auto-summary
 no synchronization
 exit-address-family
!
ip classless 
! 
access-list 1 permit ee.ee.ee.ee log 
access-list 2 permit ff.ff.ff.ff log 
access-list 3 permit aa.aa.aa.aa log 
access-list 4 permit bb.bb.bb.bb log 
! 
route-map IN permit 10 
 match ip address 1 
  match mpls-label 
! 
route-map IN permit 11 
   match ip address 3 
! 
route-map OUT permit 12 
 match ip address 2 
  set mpls-label 
! 
route-map OUT permit 13 
   match ip address 4
```
!

 $\mathbf I$ 

```
ip default-gateway 3.3.0.1
ip classless
!
end
```
## <span id="page-48-0"></span>**Route Reflector 3 Configuration Example (Non MPLS VPN Service Provider)**

RR3 is a non MPLS VPN RR that reflects IPv4 routes with MPLS labels to ASBR3 and ASBR4.

```
ip subnet-zero
mpls label protocol tdp
mpls traffic-eng auto-bw timers
no tag-switching ip
!
interface Loopback0
 ip address cc.cc.cc.cc 255.255.255.255
 no ip directed-broadcast
!
interface POS0/2
 ip address pp.0.0.1 255.0.0.0
 no ip directed-broadcast
 no ip route-cache cef
 no ip route-cache
 no ip mroute-cache
 crc 16
 clock source internal
!
router ospf 30
 log-adjacency-changes
 network cc.cc.cc.cc 0.0.0.0 area 300
 network pp.0.0.0 0.255.255.255 area 300
!
router bgp 300
 bgp log-neighbor-changes
 neighbor zz.zz.zz.zz remote-as 300
 neighbor zz.zz.zz.zz update-source Loopback0
 neighbor yy.yy.yy.yy remote-as 300
 neighbor yy.yy.yy.yy update-source Loopback0
 no auto-summary
  !
address-family ipv4
 neighbor zz.zz.zz.zz activate
 neighbor zz.zz.zz.zz route-reflector-client 
 neighbor zz.zz.zz.zz send-label ! IBGP+labels session with ASBR3 
 neighbor yy.yy.yy.yy activate 
 neighbor yy.yy.yy.yy route-reflector-client
 neighbor yy.yy.yy.yy send-label ! IBGP+labels session with ASBR4
 no auto-summary
 no synchronization
 exit-address-family
!
ip default-gateway 3.3.0.1
ip classless
!
end
```
 $\mathsf{l}$ 

## <span id="page-49-0"></span>**ASBR4 Configuration Example (Non MPLS VPN Service Provider)**

ASBR4 belongs to a non MPLS VPN service provider. ASBR4 and ASBR3 exchange IPv4 routes and MPLS labels by means of RR3.

```
\mathscr{P}
```
**Note** Do not redistribute EBGP routes learned into IBG if you are using IBGP to distribute the routes and labels. This is not a supported configuration.

```
ip subnet-zero
ip cef distributed
!
interface Loopback0
 ip address zz.zz.zz.zz 255.255.255.255
 no ip directed-broadcast
 no ip route-cache
 no ip mroute-cache
!
interface Ethernet0/2
 ip address qq.0.0.1 255.0.0.0
 no ip directed-broadcast
 no ip mroute-cache
!
interface POS1/1/0
 ip address pp.0.0.2 255.0.0.0
 no ip directed-broadcast
 ip route-cache distributed
  !
interface Hssi2/1/1
 ip address mm.0.0.2 255.0.0.0
 no ip directed-broadcast
 ip route-cache distributed
 no ip mroute-cache
 mpls label protocol tdp
  tag-switching ip
 hssi internal-clock
!
router ospf 30
 log-adjacency-changes
 auto-cost reference-bandwidth 1000
 redistribute connected subnets
passive-interface Ethernet0/2
 network zz.zz.zz.zz 0.0.0.0 area 300
 network pp.0.0.0 0.255.255.255 area 300
 network mm.0.0.0 0.255.255.255 area 300
  !
router bgp 300
 bgp log-neighbor-changes
 timers bgp 10 30
 neighbor cc.cc.cc.cc remote-as 300
 neighbor cc.cc.cc.cc update-source Loopback0
 neighbor qq.0.0.2 remote-as 200
 no auto-summary
 !
 address-family ipv4
 neighbor cc.cc.cc.cc activate
 neighbor cc.cc.cc.cc send-label
 neighbor qq.0.0.2 activate
 neighbor qq.0.0.2 advertisement-interval 5
 neighbor qq.0.0.2 send-label
neighbor qq.0.0.2 route-map IN in 
 neighbor qq.0.0.2 route-map OUT out
```

```
no auto-summary
 no synchronization
  exit-address-family
!
ip classless 
! 
access-list 1 permit ff.ff.ff.ff log 
access-list 2 permit ee.ee.ee.ee log 
access-list 3 permit bb.bb.bb.bb log 
access-list 4 permit aa.aa.aa.aa log 
! 
route-map IN permit 10 
 match ip address 1 
  match mpls-label 
! 
route-map IN permit 11 
   match ip address 3 
! 
route-map OUT permit 12 
 match ip address 2 
  set mpls-label 
! 
route-map OUT permit 13 
    match ip address 4 
!
ip default-gateway 3.3.0.1
ip classless
!
end
```
# <span id="page-50-0"></span>**Additional References**

 $\Gamma$ 

The following sections provide references related to MPLS VPN—Inter-AS IPv4 BGP Label Distribution.

- **•** [Related Documents, page 52](#page-51-0)
- **•** [Standards, page 52](#page-51-1)
- **•** [MIBs, page 52](#page-51-2)
- **•** [RFCs, page 52](#page-51-3)
- **•** [Technical Assistance, page 53](#page-52-0)

 $\mathsf I$ 

# <span id="page-51-0"></span>**Related Documents**

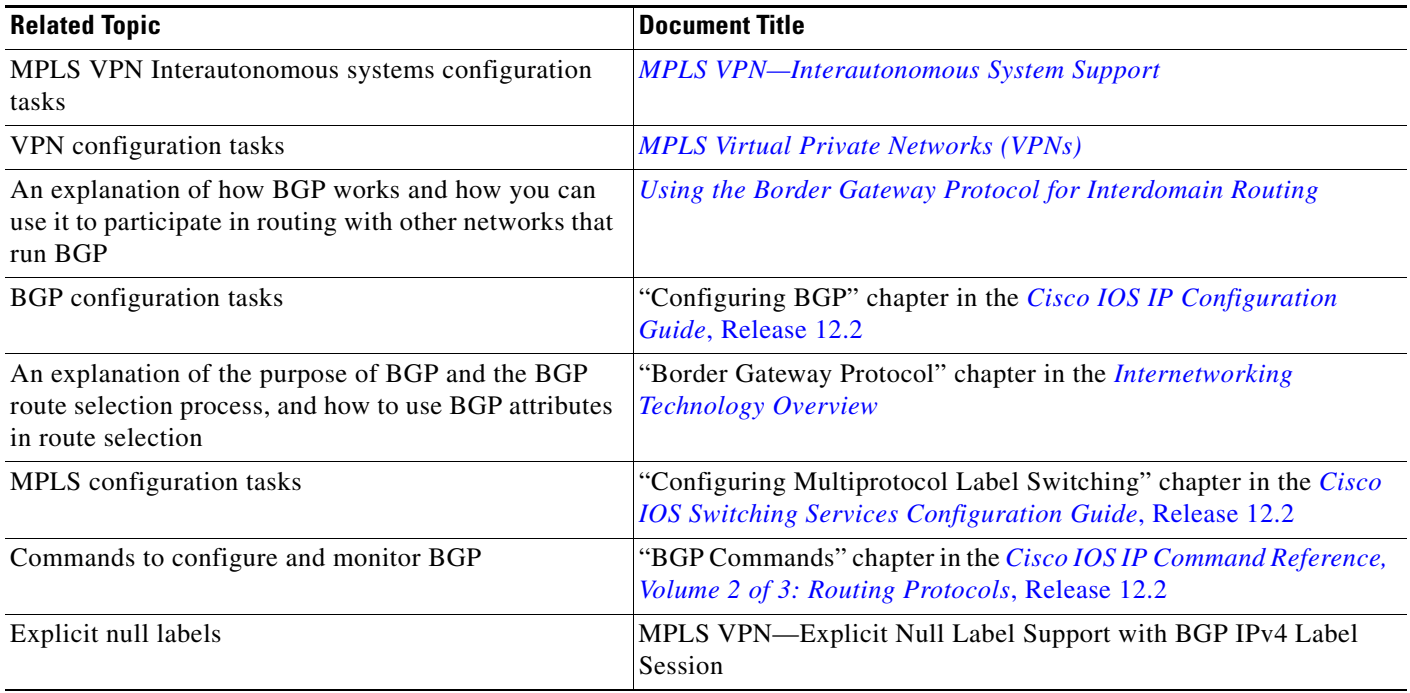

# <span id="page-51-1"></span>**Standards**

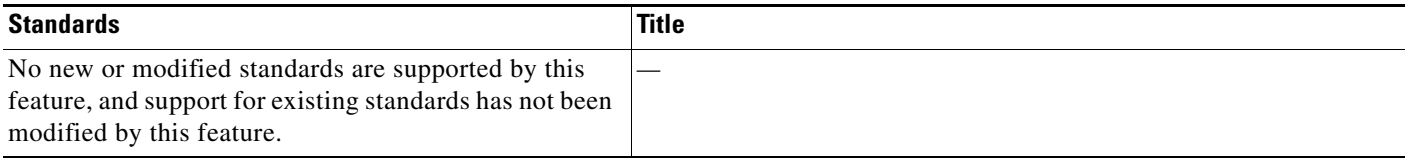

# <span id="page-51-2"></span>**MIBs**

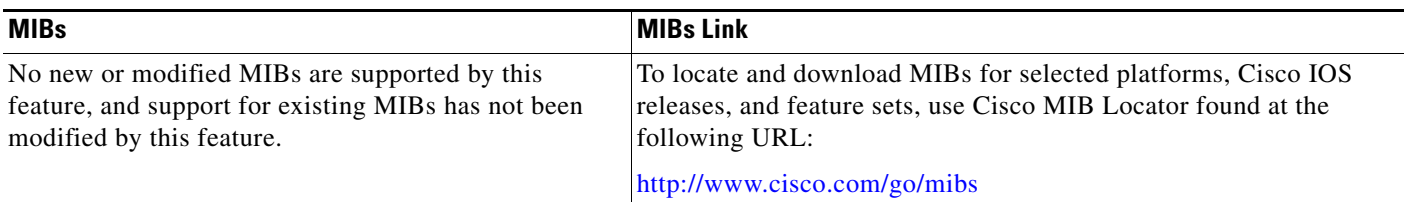

# <span id="page-51-3"></span>**RFCs**

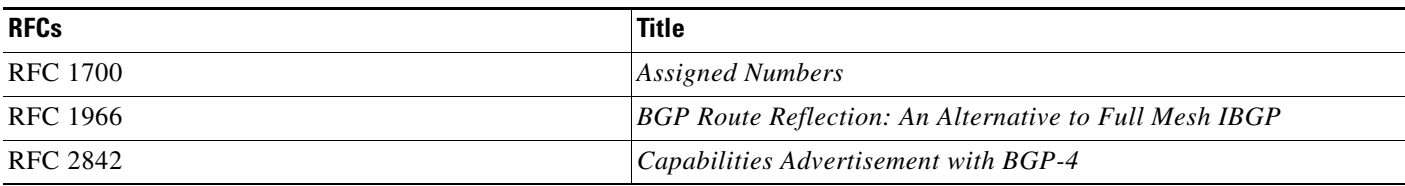

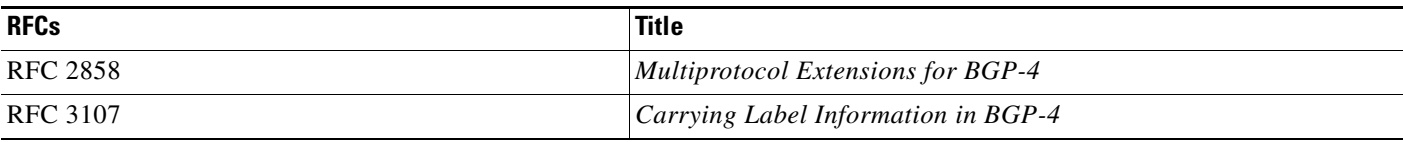

## <span id="page-52-0"></span>**Technical Assistance**

 $\mathbf{I}$ 

 $\Gamma$ 

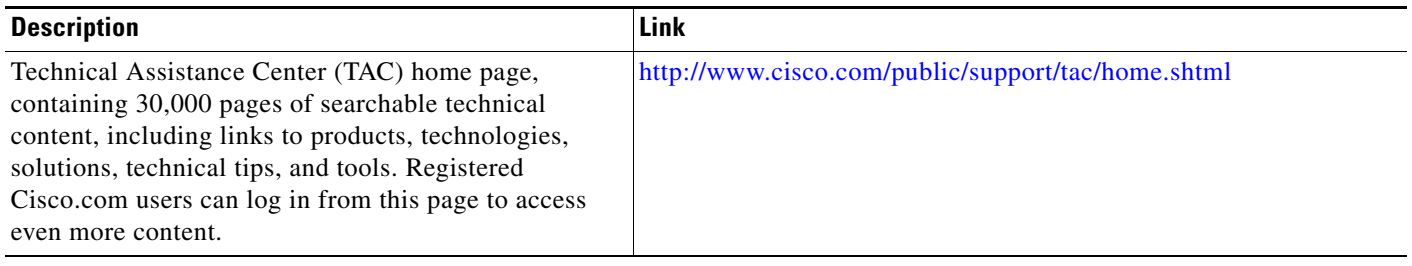

 $\mathsf I$ 

# <span id="page-53-0"></span>**Command Reference**

This section documents new or modified commands. All other commands used with this feature are documented in the Cisco IOS Release 12.3 command reference publications.

**• [mpls bgp forwarding](#page-54-0)**

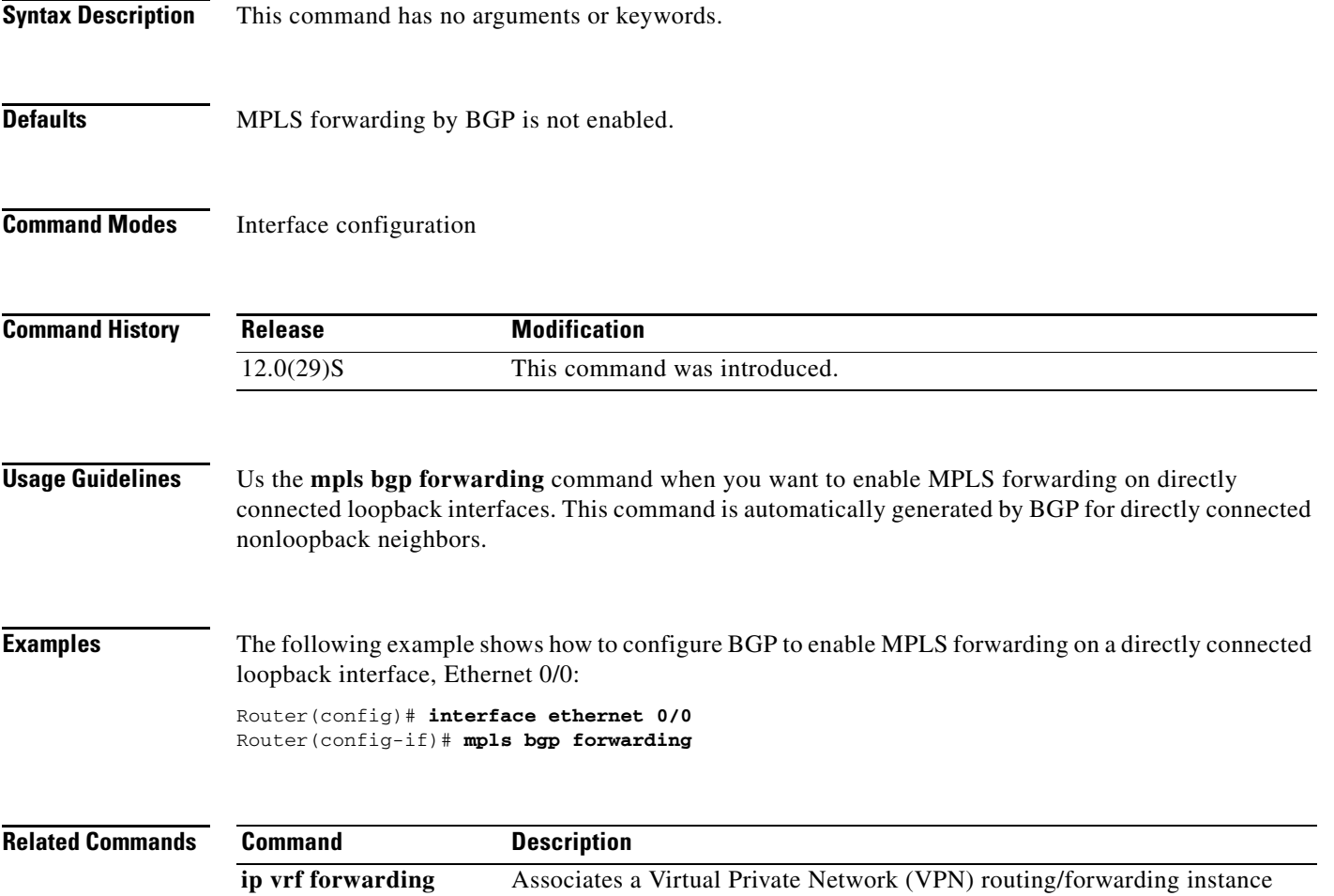

(VRF) with an interface or subinterface.

# <span id="page-54-0"></span>**mpls bgp forwarding**

 $\overline{\phantom{a}}$ 

To enable an interface to receive Multiprotocol Label Switching (MPLS) packets when the signaling of MPLS labels is through the use of the Border Gateway Protocol (BGP), use the **mpls bgp forwarding** command in interface configuration mode. To disable an interface from receiving MPLS packets when the signaling of MPLS labels is through the use of the BGP, use the **no** form of this command.

**mpls bgp forwarding** 

**no mpls bgp forwarding** 

I

# <span id="page-55-0"></span>**Glossary**

**AS**—autonomous system. A collection of networks that share the same routing protocol and that are under the same system administration.

**ASBR**—autonomous system boundary router. A router that connects and exchanges information between two or more autonomous systems.

**BGP**—Border Gateway Protocol. The exterior border gateway protocol used to exchange routing information between routers in separate autonomous systems. BGP uses Transmission Control Protocol (TCP). Because TCP is a reliable protocol, BGP does not experience problems with dropped or fragmented data packets.

**CE router**—customer edge router. The customer router that connects to the provider edge (PE) router.

**EBGP**—External Border Gateway Protocol. A BGP session between routers in different autonomous systems (ASs). When a pair of routers in different ASs are more than one IP hop away from each other, an EBGP session between those two routers is called multihop EBGP.

**IBGP**—Internal Border Gateway Protocol. A BGP session between routers within the same autonomous system.

**IGP**—Interior Gateway Protocol. Internet protocol used to exchange routing information within an autonomous system. Examples of common Internet IGPs include Interior Gateway Routing Protocol (IGRP), Open Shortest Path First (OSPF), and Routing Information Protocol (RIP).

**LDP**—Label Distribution Protocol. A standard protocol between MPLS-enabled routers to negotiate the labels (addresses) used to forward packets. This protocol is not supported in Cisco IOS Release 12.0. The Cisco proprietary version of this protocol is the Tag Distribution Protocol (TDP).

**LER**—label edge router. The edge router that performs label imposition and disposition.

**LSR**—label switch router. The role of an LSR is to forward packets in an MPLS network by looking only at the fixed-length label.

**NLRI**—Network Layer Reachability Information. BGP sends routing update messages containing NLRI, which describes the route. In this context, an NLRI is a prefix. A BGP update message carries one or more NLRI prefixes and the attributes of a route for the NLRI prefixes. The route attributes include a BGP next hop gateway address, community values, and other information.

**P router**—provider router. The core router in the service provider network that connects to provider edge (PE) routers. In a packet-switched star topology, a router that is part of the backbone and that serves as the single pipe through which all traffic from peripheral networks must pass on its way to other peripheral networks.

**PE router—provider edge router.** The label edge router (LER) in the service provider network that connects to the customer edge (CE) router.

**RR**—route reflector. A router that advertises or reflects IBGP learned routes to other IBGP peers without requiring a full network mesh.

**VPN**—Virtual Private Network. A group of sites that, as a result of a set of administrative policies, can communicate with each other over a shared backbone.

**VPNv4 addresses**—When multiple VPNs use the same address space, the VPN addresses are made unique by adding a route distinguisher to the front of the address.

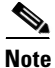

**Note** Refer to the *[Internetworking Terms and Acronyms](http://www.cisco.com/univercd/cc/td/doc/cisintwk/ita/index.htm)* for terms not included in this glossary.

 $\Gamma$ 

CCVP, the Cisco logo, and Welcome to the Human Network are trademarks of Cisco Systems, Inc.; Changing the Way We Work, Live, Play, and Learn is a service mark of Cisco Systems, Inc.; and Access Registrar, Aironet, Catalyst, CCDA, CCDP, CCIE, CCIP, CCNA, CCNP, CCSP, Cisco, the Cisco Certified Internetwork Expert logo, Cisco IOS, Cisco Press, Cisco Systems, Cisco Systems Capital, the Cisco Systems logo, Cisco Unity, Enterprise/Solver, EtherChannel, EtherFast, EtherSwitch, Fast Step, Follow Me Browsing, FormShare, GigaDrive, HomeLink, Internet Quotient, IOS, iPhone, IP/TV, iQ Expertise, the iQ logo, iQ Net Readiness Scorecard, iQuick Study, LightStream, Linksys, MeetingPlace, MGX, Networkers, Networking Academy, Network Registrar, PIX, ProConnect, ScriptShare, SMARTnet, StackWise, The Fastest Way to Increase Your Internet Quotient, and TransPath are registered trademarks of Cisco Systems, Inc. and/or its affiliates in the United States and certain other countries.

All other trademarks mentioned in this document or Website are the property of their respective owners. The use of the word partner does not imply a partnership relationship between Cisco and any other company. (0711R)

Copyright © 2004 Cisco Systems, Inc. All rights reserved.